### **Re-construction of Reference Population and Generating Weights by Decision Tree<sup>1</sup>**

Wei Wan, Ph.D. Junior Faculty Research Fellow, DEOMI Summer 2017

> Claflin University Orangeburg, SC 29115

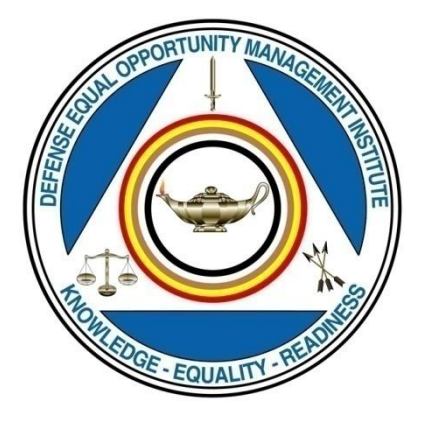

# DEFENSE EQUAL OPPORTUNITY MANAGEMENT INSTITUTE RESEARCH, DEVELOPMENT, AND STRATEGIC INITIATIVES DIRECTORATE, Patrick AFB, FL

Submitted to Dr. Daniel P. McDonald, Executive Director of Research

July21, 2017

Technical Report #11-17

<sup>1</sup> The opinions expressed in this report ore those of the author and should not be construed to represent the official position of the U.S. military services, or the Department of Defense, or DEOMI.

#### **Abstract**

The DEOCS received responder data, which does not contain non-responses, directly through the survey as well as unit population data through DMDC. To estimate statistical characteristic of the population, the DEOCS team has merged the unit population data into survey data, which is a dataset of  $\approx$  260,000 cases. However, the non-responses rate is more than 60%, so the responder data may not be representative of population. In order to compensate for non-responses, weighting is needed to avoid bias. In order for computing post-stratification weights, the first step is to design and realize an algorithm by Python to re-construct the population. The second step is to compute weights. The last step is to weight response cases and analyze. Two methods were adopted in the process of computing weights. The first weighting method is to compute post-stratification weights from crosstabs. This method is used to compute two types of weights. The type 1 is weighting with respect to unit reference population. The type 2 is weighting with respect to the whole reference population. The second method is to use Logistic Regression approach to compute weights. SPSS decision tree with CHAID module has been used to compute the probabilities of predict factors for Logistic Regression. In the end, we compare the effects of the weights from these two different methods on distribution of variables.

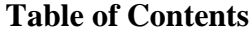

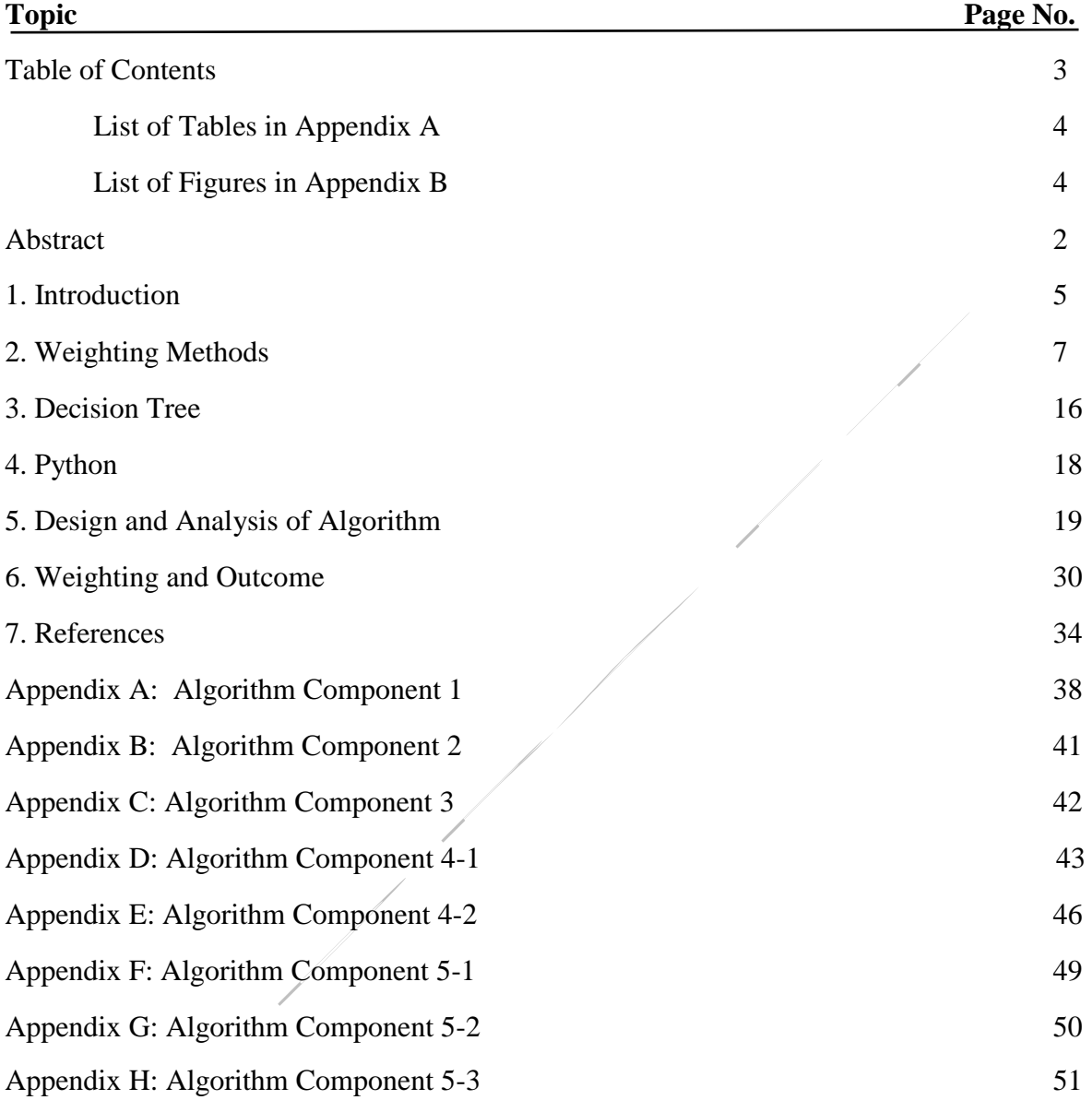

# **List of Tables in Appendix A**

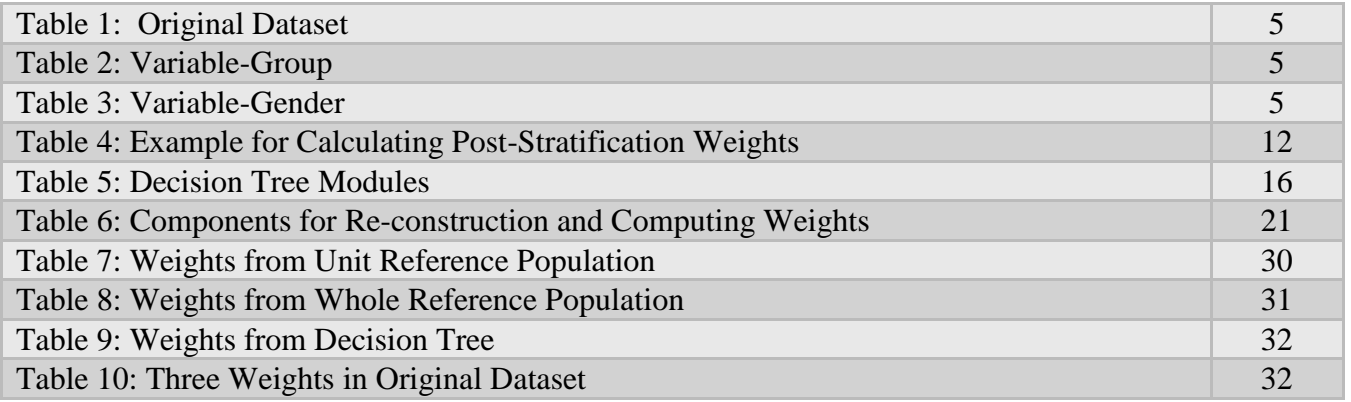

# **List of Figures in Appendix B**

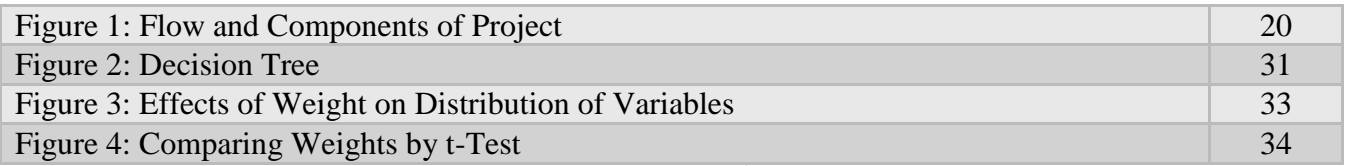

### **1. Introduction**

**Purpose/Statement of Problem**: The DEOCS team has merged the unit population data into survey data. It is a dataset of 241,027cases, 310 variables as follows. Each row is for one responder. The data in red dotted box is group x gender crosstab, which is the reference population of unit.

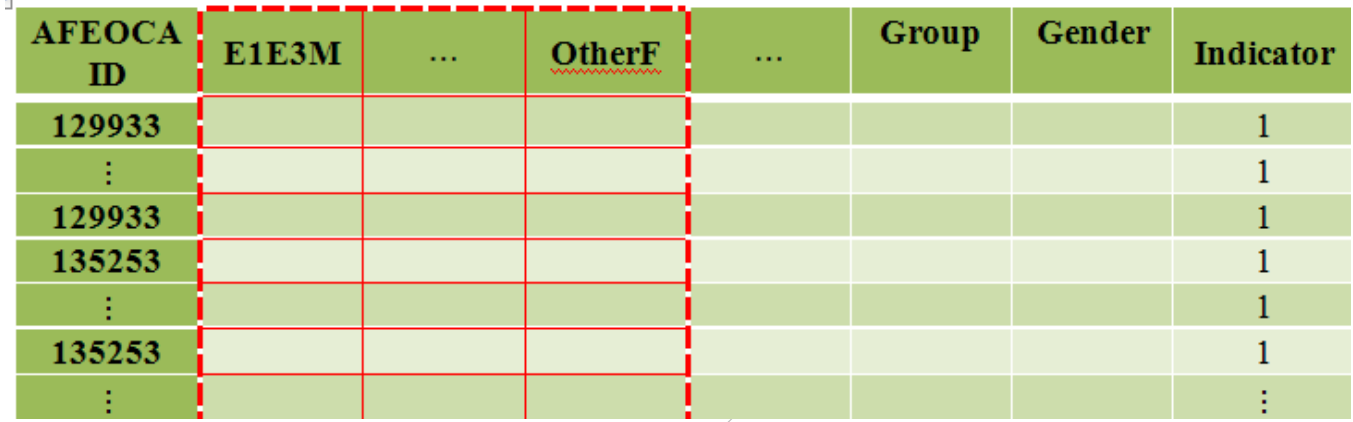

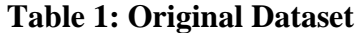

In this dataset, there are several demographical variables, but we are interested in only two variables: "group", which is rank of responders, and "gender". The variable information is as follows:

## **Table 2: Variable-Group**

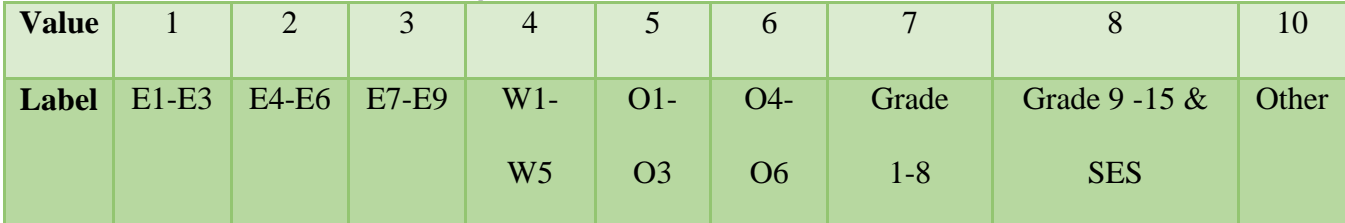

#### **Table 3: Variable-Gender**

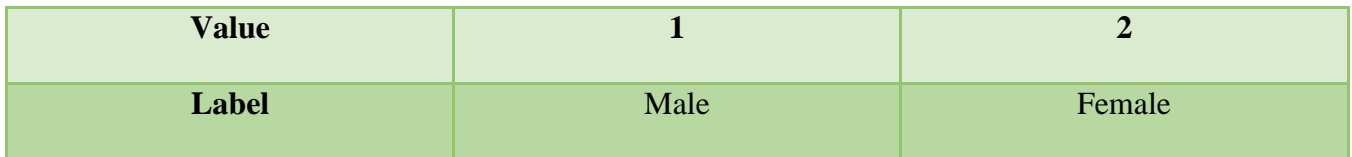

However, in above dataset there exists a lot of non-responses. The responses rate is low  $(< 40\%$ ). How can we make our analysis meaningful in terms of whole population based on those responses? Or how

can we generalize our analysis results into whole population? Having a representative sample of the population is of paramount importance. It is not unusual that a certain demographic characteristics of the sample is distributed different from the population. This difference introduces bias into any estimate we obtain from sample data because statistical procedures will give greater weight to these oversampled people.

**Design/methodology/approach:** The solution to solve above "bias" is solved by post-stratification weight. However, in order to calculate a post-stratification weight, we need an auxiliary dataset, that is reference population, to which we can compare the sample data. The dataset of this project has the reference population on unit level for group and gender, which is in red-dotted box in Table 1.

The first and most import step of project is to reconstruct the whole population from unit reference population by Python in SPSS.

The second step is to calculate weights. Two methods were adopted in the process of computing weights. The first method is to compute post-stratification weights from crosstabs. This method is used to compute two types of weights. The type  $\hat{1}$  is computing weights with respect to unit reference population. The type 2 is computing weights with respect to the whole reference population. The second method is to use Logistic Regression approach to compute weight. SPSS decision tree has been used to compute the probabilities of predict factors for Logistic Regression. The dataset of re-constructed population was used to build the decision trees. Two variables were selected as the inputs for the decision trees. Two techniques were employed to build the decision trees - Chi-square automatic interaction detection (CHAID), the exhaustive chi-squared automatic interaction detector (ECHAID). The output of the decision trees was the classification of responders and non-responders based on independent variables - group, gender, and probabilities for responders and non-responders. Next, Logistic Regression model which has these probabilities as input, and a binary variable (responders-1;

non-responders-2) as dependent variable was adopted to curve these two probabilities. Then, the weights were calculated using these probabilities. At last but optional, the weights are usually rescaled so as to add to the responding sample numbers.

In the end, we compare these weights from these different methods, weight each case and analyze. **Findings**: 1. The python is the necessary tool for the data manipulation in this project.

> 2. Weights do bring changes to the distribution of survey dataset, but choosing the proper type of weight will depend on the original goal of survey.

> 3. Missing values and inconsistence values lead to errors. The missing value in population data led to no rows would be generated for non-responses for that unit. Inconsistence between unit population data and survey data will lead to extra row for non-responses.

4. A "bigger" decision tree is recommended by using more input variables.

5. The weight from second method is easier to applied, but may be less accurate.

#### **Originality/value**:

1. The complexity and size of data in SPSS decided the complexity of data manipulation. An algorithm has been designed and realized by Python to re-construct the whole population. The Python codes for this algorithm can be used as a template for future similar work.

2. Once the population data is generated or available, "decision trees" module is an efficient tool to classify responders and non-responders, compute their probability, and compute the weights for each node. The complexity of the decision trees theoretically depends on the number of input variables, instead of number of cases. If more independent variables are needed, other statistical techniques may be adopted to decrease the number of input variables and thereby reduce the complexity of the decision trees.

### **2. Weighting Methods**

#### **2.1 What is a Survey Weight?**

When analyzing a survey, having a representative sample of the population is very important. We may accidentally (or sometimes intentionally) oversample some types of people and under-sample others. In other words, the distribution of a certain characteristic such as age, rank, race, gender, etc. of the sample may be different from their distribution in the population. Thus, **weight** is defined to be a positive value assigned to each respondent record in a survey data file in order to make the weighted records represent the population of inference as closely as possible, so that the analysis results from response data can be applied to the whole population. For example: A weight of 2 means that the case counts in the dataset as two identical cases. A weight of 1 means that the case counts in the dataset as one identical cases. A weight of 1/2 means that the case counts in the dataset as 1/2 identical cases.

The weights are usually developed in a series of stages to compensate for unequal selection probabilities, non-response, non-coverage, and sampling fluctuations from known population values [13]. In terms of progress in time of weighting process, it can be divided into three stages as follows [9].

#### **2.2 Typical Stages of Weighting**

In terms of weight process, we can divide this process into three stages. The **first stage** of weighting for unequal selection probabilities is generally straightforward. Each sampled element (whether respondent or non-respondent) is assigned a base weight that is either the inverse of the element's selection probability or proportional to that inverse. With probability sampling, the selection probabilities are known, and the base weights are generally readily determined. A difficulty that occurs with the base weights in this project arises from the lack of sampling frame and population data, which result in the probabilities of sampled elements being selected is unknown.

The **second stage** of weight development is usually to attempt to compensate for unit or total, nonresponse. The base weights of responding elements are adjusted to compensate for the non-responding

elements. The general strategy is to identify respondents who are similar to the non-respondents in terms of auxiliary information that is available for both respondents and non-respondents, and then to increase the base weights of respondents so that they represent similar non-respondents. In many cases little is known about the non-respondents (often only their stratum and cluster), in which case a simple cell weighting adjustment may be used. In this project, the auxiliary information of non-respondents available or computed is group and gender. Respondents and non-respondents are sorted into weighting cells, and the weights of the respondents in each cell are increased by a multiplying factor so that the respondents represent the non-respondents in that cell. This method works well when there is limited auxiliary information available for the non-respondents. However, when a sizeable amount of auxiliary information is available, and the researcher wants to incorporate much of it in the non-response weighting adjustments, then other alternative methods may be needed.

The **third stage** of weight development involves a further adjustment to the weights to make the resultant weighted estimates from the sample conform to known population values for some key variables. For voluntary surveys non-response is the greatest factor to affect the accuracy of the survey estimates. Different surveys achieve different response rates, the surveys with the highest response rates tending to be those that ask questions that seem relevant and interesting to respondents. But, even with 'popular' surveys, response rates have been declining in recent years, and, as a direct consequence, worries about survey bias have been increasing. Non-response is only a problem if the non-respondents are a non-random sample of the total sample. Unfortunately, this seems almost always to be the case [21]. Thus, another form of adjustment is needed to force the sample joint distribution of certain variables ( "group" and "gender" in this project) to match the known population joint distribution. This type of adjustment is often called **post-stratification**. It is called a post-stratification weight because it can only be computed after all data are collected. The stratification part comes from the fact that various known strata (such as age group or gender distribution) of the population are needed to adjust the sample data to conform more to the population's parameters. This stage of adjustment serves two purposes: to compensate for non-coverage and to improve the precision of the survey estimates. It can also be used to compensate for non-response. It should be noted that the theory for post-stratification presented in survey sampling texts assumes full response and perfect coverage. In this situation, the adjustments are generally relatively small provided that the sample sizes in the post-strata are reasonably large, and on average post-stratification can be expected to lead to gains in precision for the survey estimates [9]. However, when there is sizeable non-coverage and/or non-response involved, the adjustments can be substantial; in this case the adjustments are used to reduce the bias of the survey estimates, but standard errors for estimates unrelated to the adjustment variables may be increased.

#### **2.3 Typical Types of Weighting and Computing Methods**

From above three stages in weighting process, we can see that two most common types of survey weights are: Design Weights, Post-Stratification or non-response weights. **Design Weight** belongs to Stage 1 and 2, and is normally used to compensate for over- or under-sampling of specific cases or for disproportionate stratification. The **post-stratification weight** belongs to Stage 3, and is used to compensate for that fact that persons with certain characteristics are not as likely to respond to the survey. The following discuss of computing methods will be divided into three parts.

#### **2.3.1 Computing Design Weights**

It is straightforward to calculate design weights. Supposing we know the sampling fraction for each case, the weight is the inverse of the sampling fraction [5]:

Design weight  $=\frac{1}{\text{sampling fraction}}$ 

The sampling fraction could also be the over-sampling amount for a given group or area. For example: If we oversampled African Americans at a rate 5 times greater than the rate for Whites, than the design weight for an African American would be  $\frac{1}{5}$  and for a White respondent would be 1.

#### **2.3.2Computing Post-Stratification Weights**

However, it is normally more difficult to weight for non-response with post-stratification. This type of weight is calculated **using population data**. It requires the use of auxiliary information about the population and may take a number of different variables into account. Specifically, we need population estimates of the distribution of a set of demographic characteristics that have also been measured in the sample. This is essentially a two-step procedure<sup>[21]</sup>:

Step 1: identify a set of 'control totals' (a set of demographic characteristics) for the population that the survey ought to match;

Step 2: calculate weights to adjust the sample totals to the control totals.

If there is only one characteristic to balance with the population, then computing weight is one by following formula:

#### $weight =$ population proportion sample proportion

### **Table 4: Example for Calculating Post-Stratification Weights**

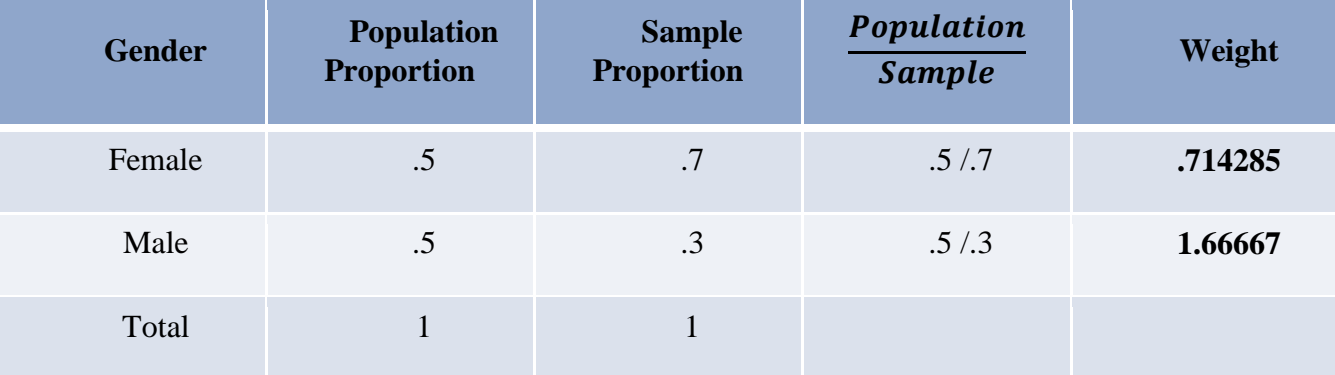

In analysis, only one weight per case can be used. If there were more than one characteristic to balance with the population. It is not unusual we weight for different factors, these weights must be combined together into one weight. There are following options to deal with multiple characteristics:

**option 1:** using one big N-way crosstab. In order to use this option, these crosstab tables available must be available from the population source. The number of cases in each cell in the sample cannot be too small. This project will adopt this option because there are only two characteristic to balance (group and gender); we are able to compute the 9X2 crosstab; the number of cases in each cell is not small.

**option 2:** using several separate frequency tables for each characteristics for the population. The advantage of this option is that single variable frequency tables are more likely to be available for the population; Using of frequency tables may reduce unstable weights due to small values in the sample in the cells of N-way crosstabs. The disadvantage of this method is to combine the weights for each characteristic. According to [5], there are

- a. Compute a weight for each characteristic independently and then multiply all these weights together. This method is not recommended since it will usually not yield good weights.
- b. Compute weights separately but sequentially. Supposing there are three characteristics A, S, E. The method is done by following iterative process:

1. Compute A weight (wA) and weight data by this weight. Generate the weighted frequency table for S

2. Compute S weight (wS) and weight by wA\*wS. Generate the weighted frequency table for E

3. Compute E weight (wE) and weight by wA\*wS\*wE. Generate the weighted frequency for A

4. Compute a second A weight( wA2) and weight by wA\*wS\*wE\*wA'. Generate the weighted frequency for S

- 5. Compute a second S weight (wS2) and weight by wA\*wS\*wE\*wA2\*wS2. Generate the weighted frequency for E
- 6. Compute a second E weight (wE2) and weight by  $wA*wS*we*wA2*wS2*weE2$ Continue process until the weighted frequencies and the population frequencies don't change. Usually converge after two or three iterations (or less).

There are also several software to conduct above iterative procedure automatically, such as SAS Raking macro Stata ado.

- c. Using Logistic Regression approach to weighting. This approach requires that the dataset in use has those information for the population figures. In this project, we will adopt Logistic Regression approach with support of Decision Tree. That is why it is necessary to reconstruct the population data from the non-response data. This method is as follows [5].
	- 1. Supposing reference population data set includes age, education, race (in categories), gender, and metropolitan status variables.
	- 2. Assume we have the same variables measured in the same way in the dataset we want to weight to increase representativeness.
	- 3. Create a subset of the Reference Population with just these variables and add an indicator called "Sample" set equal to 0. Also create of subset from your survey with the same variables formatted the same as the CPS data, but set the "Sample" equal to 1.
	- 4. Combine the cases from the two data sets together.
	- 5. Use "sample" as a dependent variable in a logistic regression with each of the other characteristics as independent variables. Set the regression program to save the predicted probability (pprob) from the regression for each case and include it in the dataset.
	- 6. The weight would be the inverse of this predicted probability: weight  $=\frac{1}{\sqrt{2}}$  $\frac{1}{pprob}$ .

7. Yields weights that are highly correlated with those obtained in raking.

The main constraint on using post-stratification is that the population distributions must be known. This automatically limits that the only control totals that can be used are the ones available and known to be accurate. For most DEOCS surveys, control totals tend to be rank, service, gender and enlisted.

We divide non-response weights and design weights into different types, but they look similar, at least in terms of mathematics. A possible difference is that design weights are known exactly but nonresponse weights are only estimated.

For design weights we know how many units were selected and how many were in the sampling frame. Non-response weights are estimated by comparing responding units to totals from the population or from the sampling frame. If we repeated the sampling procedure many times we would get different numbers of non-responding units in each post-strata. This would give different non-response weights in each possible sample. This uncertainty in the exact value of non-response weights should be reflected in the standard errors of the non-response adjusted analyses. Only replication methods such as jackknives and bootstrap methods include this adjustment. If the post-stratification is based on a simple model the contribution to the standard error from the uncertainty in the weights will be very small.

### **2.3.3 Computing Weights using Survey Information from Sampling Frame**

Sometimes non-response re-weighting can be carried out by comparing the characteristics of those who responded to a survey with the whole group who the survey attempted to reach. This will not be very helpful when (as in most household surveys) we don't know much about the people who do not respond. This approach is most helpful when we are selecting a sample form an informative sampling frame. Examples might be surveys of a workforce, where we know the grade, age, length of service of all employees. Another circumstance when this is used is in the context of longitudinal surveys when a survey is re-contacting people who responded at a previous wave of the survey. This is done in three steps. This is done in three steps [21].

1. Carry out an investigation of which factors predict that a response has been received.

2. Apply a weight to the **responding classes** that is proportional to  $\frac{1}{\text{probability of responding}}$ .

3. Finally, the weights, at this stage generally above 1.0, are usually rescaled so as to add to the responding sample numbers.

At the first step a response variable is attached to the sampling frame that is coded as 1 for responders and 0 for non-responders. Where the sampling frame only tells us a few things about the units we can divide the sample up into groups (called response classes) and the probability of response is simply the proportion who respond in each response class.

When the sampling frame contains more detailed information about the non-responders the factors that influence non-response are often investigated via logistic regression. The resulting model is then used to calculate the probability of response at Step 1 above, and the subsequent steps are carried out in the same way as above.

When this type of regression model is used we need to strike a balance between having a powerful model to predict non-response (and so reduce bias) and the introduction of extreme weights that will affect precision. Models are often simplified at the final stage to avoid extreme weights (either large or small). Another practice that some surveys employ is to cap the weights, for example by replacing all weights above 2.5 with the value of 2.5.

#### **2.3.4 Combine Different Types of Weights**

As what has been discussed above, it is usual to compute different types of weights for same dataset, since we need to weight for different factors. However, only one weight will be allowed to analyze the dataset, so these weights must be combined together into one weight before use. Suppose that a design

weight (Dwate) and a post-stratification (PSwate) weight have been computed for each case. Then a total weight will be multiplication of these two weights:

Total Weight  $=$  Dwate x PSwate

Furthermore, a weight cannot be equal to zero unless we want the case excluded from the analysis. The default value is set to 1.

### **3. Decision Tree**

Decision tree models enable to develop classification systems that predict or classify future observations based on a set of decision rules. If we have data divided into classes that interest us, we can use the data to build rules that we can use to classify old or new cases with maximum accuracy. For example, we might build a tree that classifies credit risk or purchase intent based on age and other factors [2,29].

Tree building Algorithm [10]. Four algorithms are available for performing classification and segmentation analysis. These algorithms all perform basically the same thing: they examine all of the fields of your dataset to find the one that gives the best classification or prediction by splitting the data into subgroups. The process is applied recursively, splitting subgroups into smaller and smaller units until the tree is finished (as defined by certain stopping criteria). The target and input fields used in tree building can be continuous (numeric range) or categorical, depending on the algorithm used. If a continuous target is used, a regression tree is generated; if a categorical target is used, a classification tree is generated.

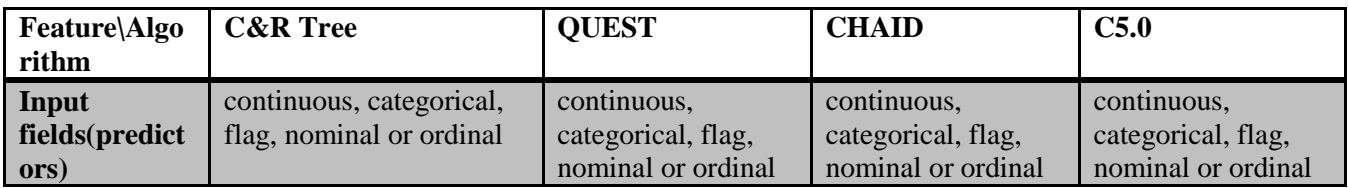

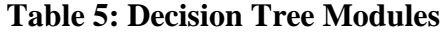

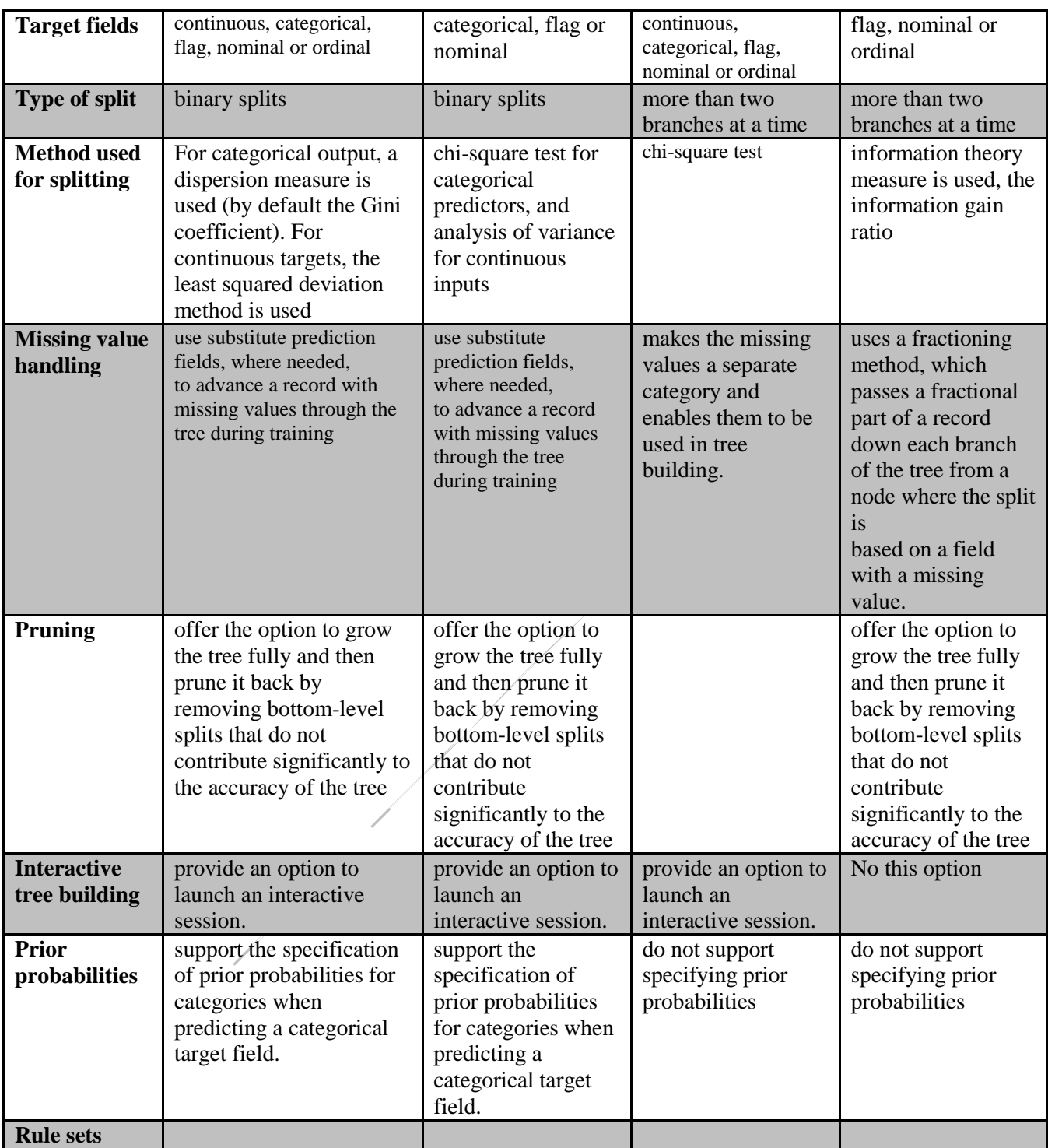

In this project, we will use re-constructed population to run decision tree module with CHAID. "Group" and "gender" are independent variables, and "indicator" is dependent variable. The output of decision tree are probabilities of responder and non-responder in each node of tree.

Then, we use "indicator" as a dependent variable in a logistic regression with probability for responses, which is output from decision tree, as independent variables. We set the regression program to save the predicted probability (pprob) from the regression for each node and include it in the dataset.

Next, compute: weight $=\frac{1}{\text{predicted probability}}$ .

The last step is optional. Re-scale the weights, which at this stage generally are above 1.0, are usually rescaled so as to add to the responding sample numbers.

### **4. Python**

Python is a widely used high-level programming language for general-purpose programming, created by Guido van Rossum and first released in 1991. An interpreted language, Python has a design philosophy which emphasizes code readability (notably using whitespace indentation to delimit code blocks rather than curly brackets or keywords), and a syntax which allows programmers to express concepts in fewer lines of code than might be used in languages such as C++ or Java. The language provides constructs intended to enable writing clear programs on both a small and large scale.

Python features a dynamic type system and automatic memory management and supports multiple programming paradigms, including object-oriented, imperative, functional programming, and procedural styles. It has a large and comprehensive standard library. Python interpreters are available for many operating systems, allowing Python code to run on a wide variety of systems[17, 25].

The IBM SPSS Statistics - Integration Plug-in for Python provides two interfaces for programming with the Python language within IBM SPSS Statistics on Windows, Linux, Mac OS, and for IBM SPSS Statistics Server[11].

**Python Integration Package:** The Python Integration Package provides functions that operate on the IBM SPSS Statistics processor, extending IBM SPSS Statistics command syntax with the full capabilities of the Python programming language. With this interface, we can access IBM SPSS Statistics variable dictionary information, case data, and procedure output. We can submit command syntax to IBM SPSS Statistics for processing, create new variables and new cases in the active dataset, or create new datasets. We can also create output in the form of pivot tables and text blocks, all from within Python code.

**Scripting Facility:** The Scripting Facility provides Python functions that operate on user interface and output objects. With this interface, you can customize pivot tables, and export items such as charts and tables in various formats. We can also start IBM SPSS Statistics dialog boxes, and manage connections to instances of IBM SPSS Statistics Server, all from within Python code.

In this project, the only available software is SPSS. Thus, Integration Plug-in for Python is the tool for us to manipulate data.

### **5. Design and Analysis of Algorithm**

In sections, we have analyzed the features of dataset of this project: large scale, low responses rate, lack of reference population. Thus, we need to weight for non-responses. In order for weighting, we need re-construct reference population. The design of the project is as follows:

**First step:** design and realize an algorithm by Python to re-construct the population.

**Second step:** Two methods were adopted to weight non-responses:

- $\triangleright$  The first method is to compute Post-Stratification weights by matching crosstabs.
- $\triangleright$  The second is to use Logistic Regression approach to weight. SPSS decision tree with CHAID module has been used to compute the probabilities of predict factors.

**Last step:** we compare weights from different methods, and further suggestion and discussion will be conducted.

The flow and Components of Project is as follows:

### **Figure 1: Flow and Components of Project**

 $\frac{1}{\sqrt{2}}\int d^3x\sqrt{2\pi}\left(\frac{1}{2}\right)\left(\frac{1}{2}\right)\left(\frac{1}{2$ 

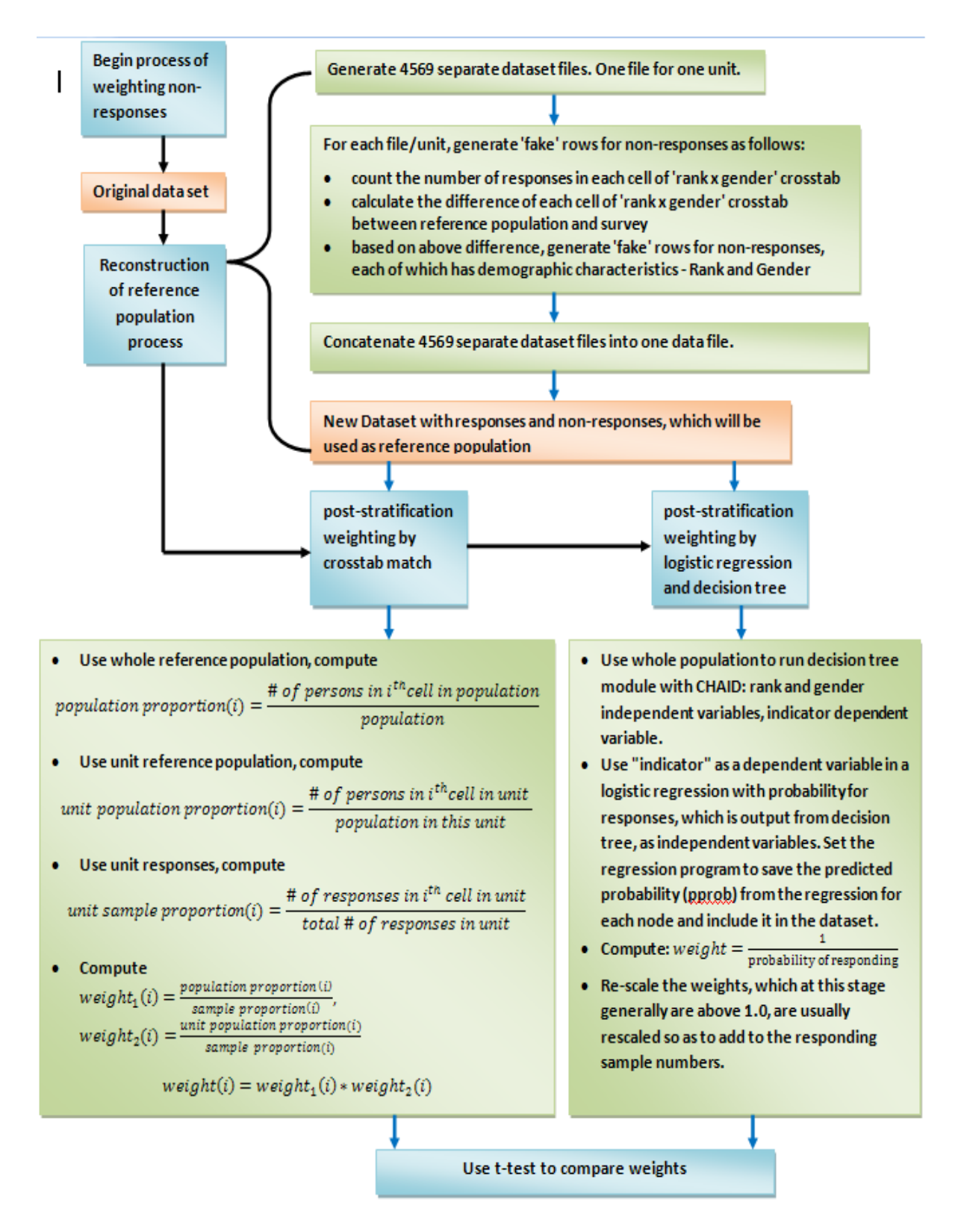

The algorithm for re-construction can be broken into five components as follows:

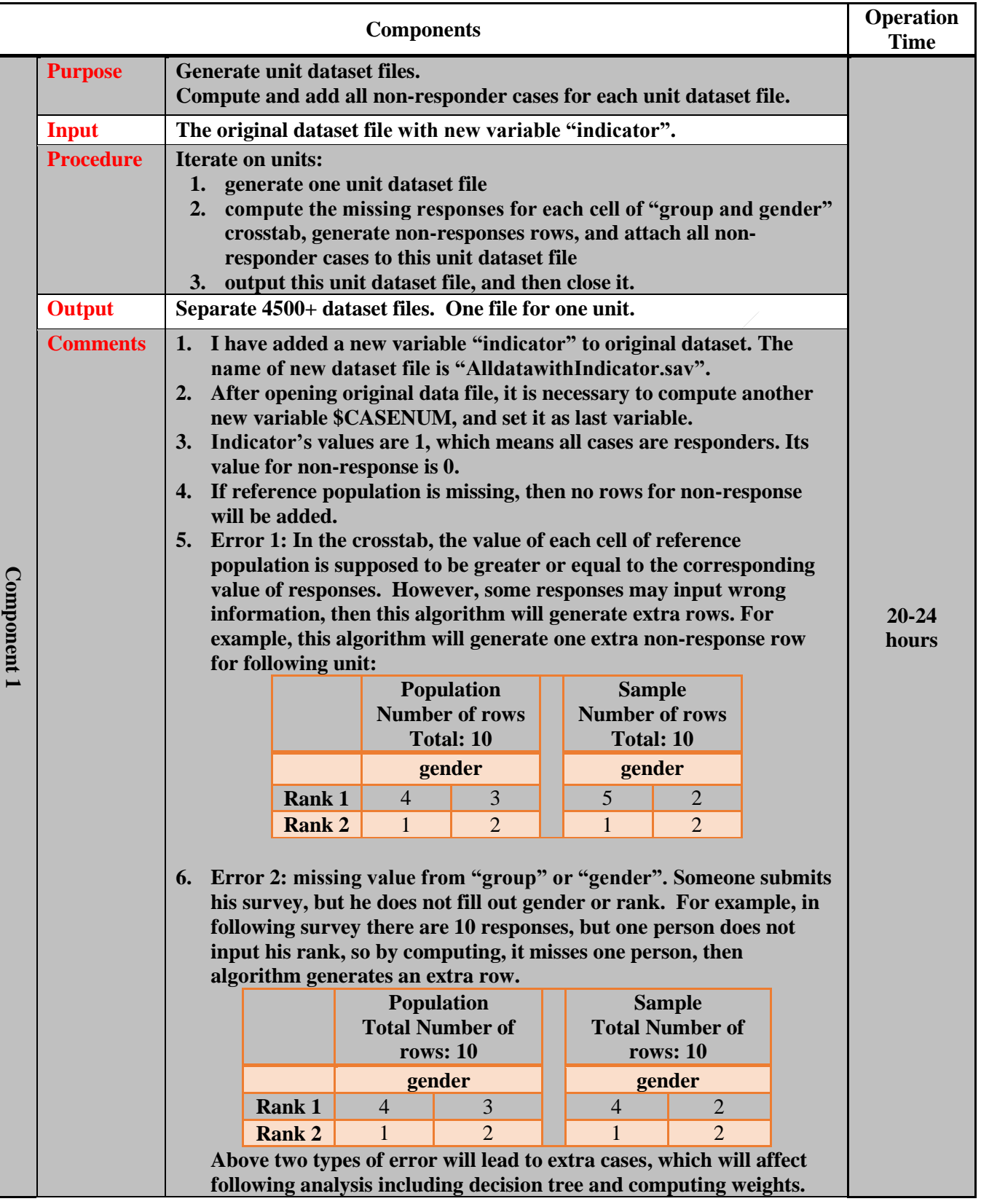

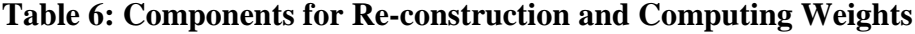

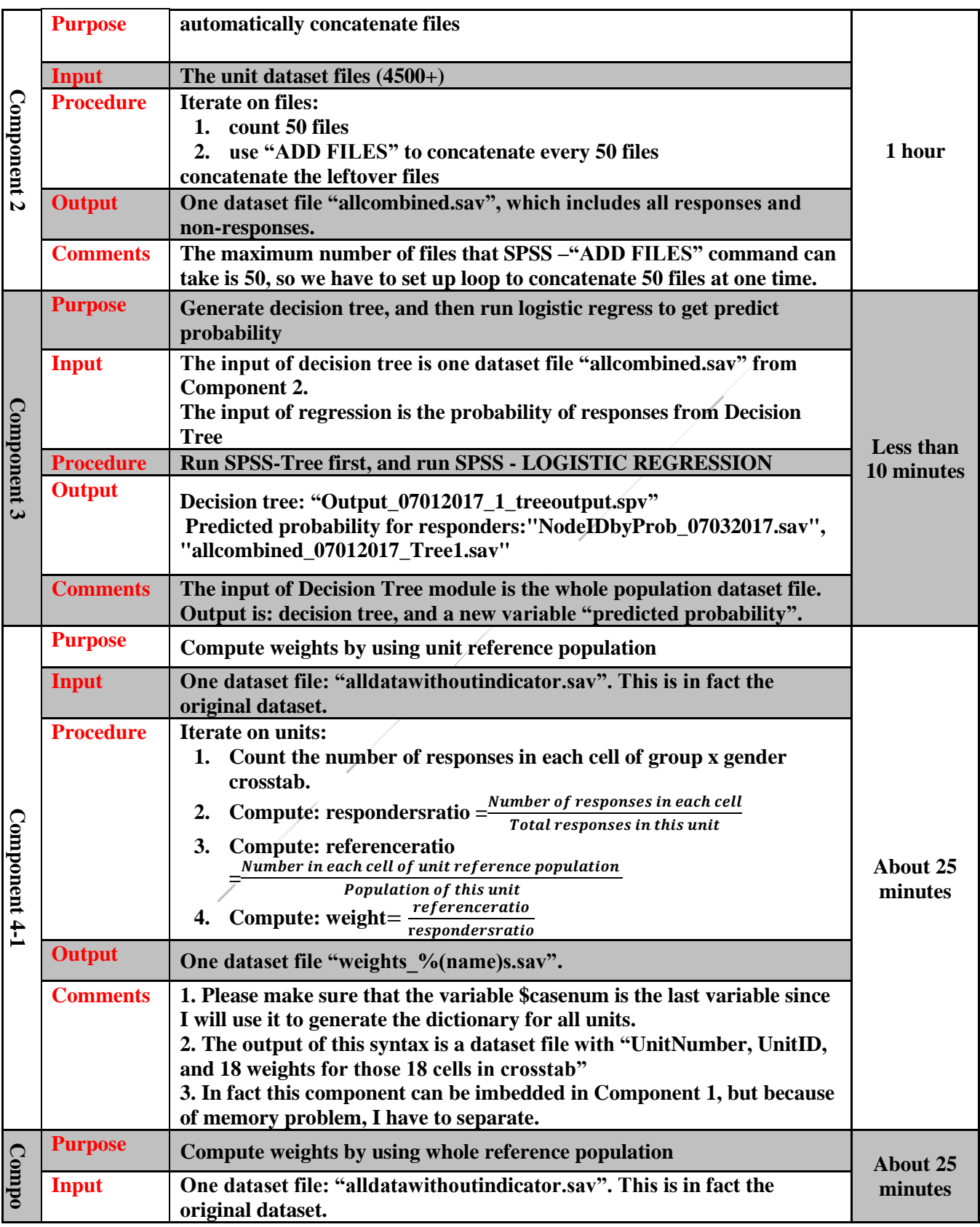

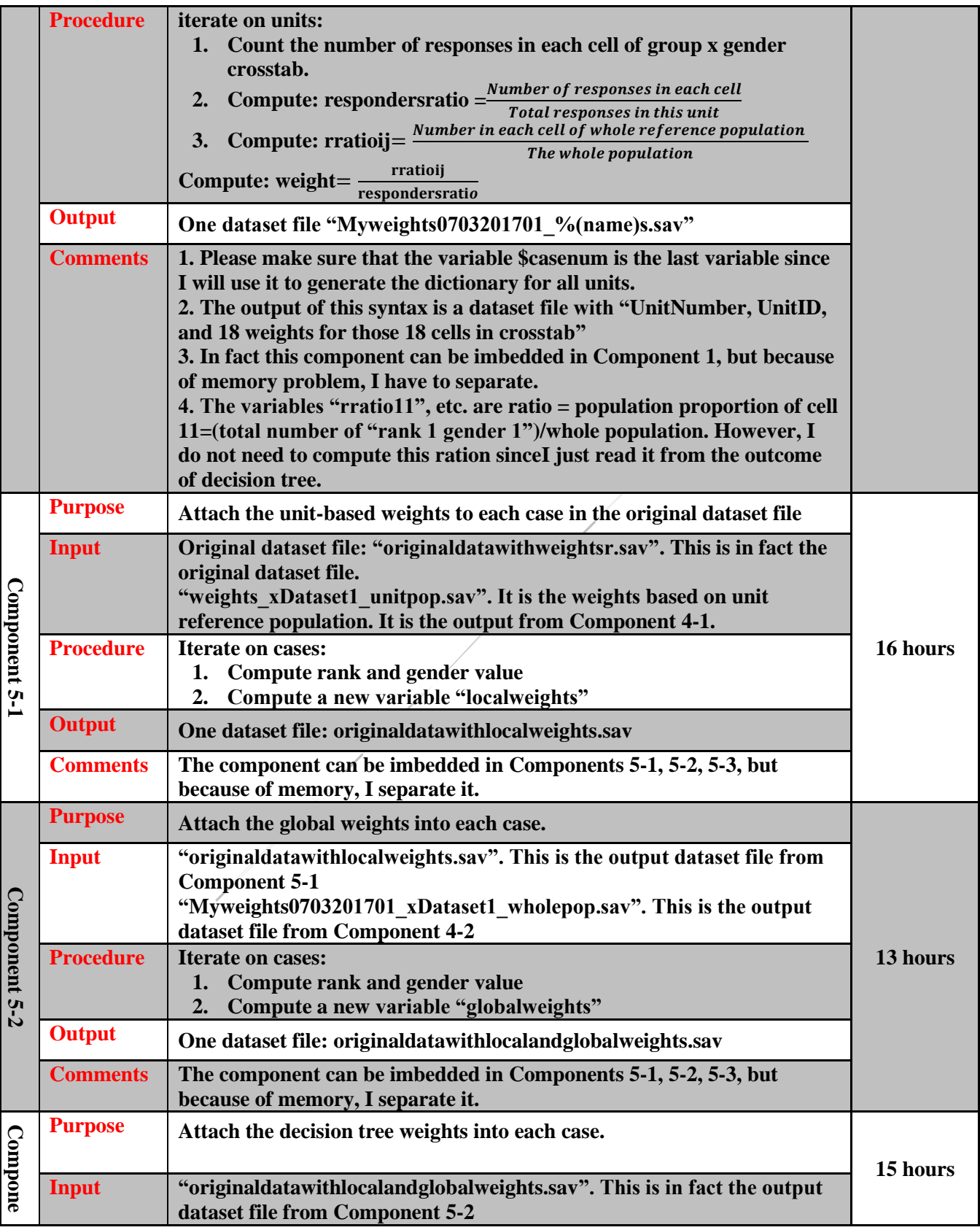

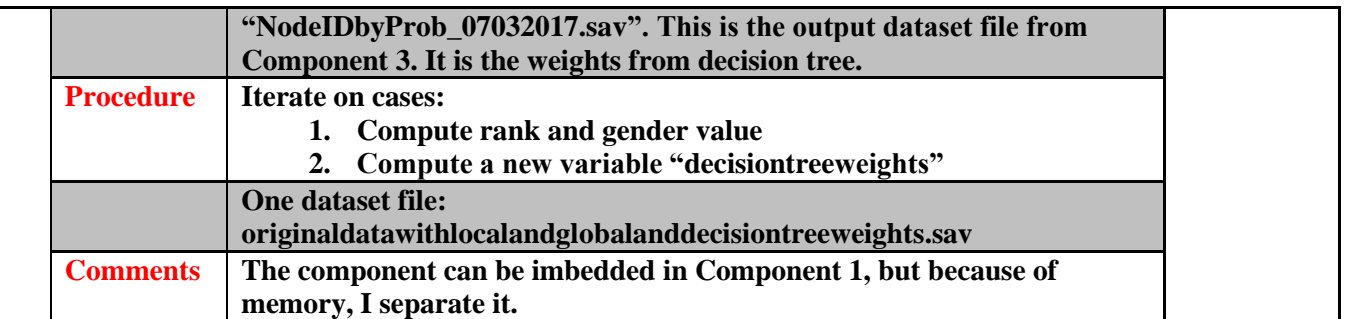

The Python codes for above algorithms of each component are at appendix. The challenging and time-

consuming component is Component 1. The design of algorithm is as follow:

**Step 1:** Read in the whole dataset and compute a new variable casenum:

GET FILE='E:\WEI WAN\My SPSS\TestFiles\AlldatawithIndicator.sav'. **DATASET NAME alldata. SORT CASES BY AFEOCAID.**  $compute$  casen =  $SCASENUM$ . formats casen(f12.0). VARIABLE LEVEL casen (SCALE). **EXECUTE.** 

The outcome is the following dataset for all responses in memory.

| <b>AFEOCA</b><br>ID | E1E3M | $\sim 100$ | <b>OtherF</b> | $\sim 100$ | Group | <b>Gender</b> | <b>Indicator</b> | casenum |
|---------------------|-------|------------|---------------|------------|-------|---------------|------------------|---------|
| 129933              |       |            |               |            |       |               |                  |         |
|                     |       |            |               |            |       |               |                  |         |
| 129933              |       |            |               |            |       |               |                  | 62      |
| 135253              |       |            |               |            |       |               |                  | 63      |
|                     |       |            |               |            |       |               |                  |         |
| 135253              |       |            |               |            |       |               |                  | 78      |
|                     |       |            |               |            |       |               |                  |         |

**Step 2:** Generate a list of variable names

```
ordlist=[]
5
    ordlist2=[]
6
7
    for i in range(spss.GetVariableCount()):
            ordlist.append(spss.GetVariableName(i))
8
9
            ordlist2.append(spss.GetVariableType(i))
10
11
    totalvar = spss.GetVariableCount()
```
The outcome will be two lists. One is the list of all variable names, the other is the list of all variable

#### type.

[u'PopGrp', u'AFEOCAID', u'DEOCSID', u'DEOCSID7', u'UICCODE', u'MainUicCode', u'titleoforganization', u'commanderemail', u'commandername', u'star tdate', u'enddate', u'reportdate', u'submitdate', u'E1E3M', u'E1E3F', u'E4E6M', u'E4E6F', u'E7E9M', u'E7E9F', u'WOM', u'WOF', u'O1O3M', u'O1O3F', u'O4AboveM', u'O4AboveF', u'G31G38M', u'G31G38F', u'G39 SESM', u'G39 SESF', u'OtherM', u'OtherF', u'SERVICE', u'COMPONENT', u'accessCodeID', u'qender', u'hispanic', u'race1', u'race2', u'race3', u'race4', u'race5', u'Ra ce', u'Maj\_Min', u'reside', u'deployed', u'fedcat', u'paygrad', u'branch', u'type', u'01', u'02', u'03', u'04', u'05', u'06', u'07', u'08', u'09', u'09', u'09', u'09', u'09', u'09', u'09', u'09', u'09', u'09', u'09', u'09' , u'010', u'011', u'012', u'013', u'014', u'015', u'016', u'017', u'018', u'019', u'020', u'021', u'022', u'02 .<br>3', u'024', u'025', u'026', u'027', u'028', u'029', u'030', u'031', u'032', u'033', u'034', u'035', u'036', u'037', u'038', u'039', u'0394', u'04 0', u'041', u'042', u'043', u'044', u'045', u'046', u'047', u'048', u'049', u'050', u'051', u'052', u'053', u' 054', u'055', u'056', u'057', u'058', u'059', u'060', u'061', u'062', u'063', u'064', u'065', u'066', u'067', u'069', u'070', u'071', u'0 72A', u'Q72B', u'Q72C', u'Q72D', u'Q72B', u'Q72F', u'Q72G', u'Q72H', u'Q72I', u'Q73J', u'Q73A', u'Q73B', u'Q73 c', u'Q73D', u'Q73E', u'Q73F', u'Q73G', u'Q73H', u'Q73I', u'Q73J', u'Q73K', u'Q74', u'Q75', u'Q76', u'Q77A', u'Q77B', u'Q77C', u'Q77D', u'Q77E', u'Q78', u'Q78A', u'Q79', u'Q80', u'Q81', u'Q82', u'Q83', u'Q84', u'Q85', u'IsPaper', u'IoqID', u'Input date', u'074 1', u'074 2', u'074 3', u'074 4', u'074 5', u'074 6', u'074 7', u'074 8', u'074 9', u'074 10', u'079 1', u'079 2', u'079 3', u'079 4', u'07 9 5', u'079 6', u'079 7', u'079 8', u'079 9', u'079 10', u'079 11', u'081 1', u'081 2', u'081 3', u'081 4', u 081 5', u'081 6', u'081 7', u'084 1', u'084 2', u'084 3', u'084 4', u'084 5', u'084 5', u'084 7', u'Month', u'Quarter', u'DoD', u'Group', u'Rank' , u'RankJr', u'RankJrMil', u'OFFvsEML', u'MILvsCIV', u'Organization', u'ServComponent', u'BroadJrEnlGender', u 'JrEnlGender', u'TypeTotal', u'ActiveMilCiv', u'ArmyVsAir', u'INTENDSTAY', u'FAVORITISM', u'RQ19', u'RQ25', u'RQ38', u'RQ36', u'RQ40', u'RQ44', u "RQ47", u'RQ56', u'RQ62', u'RQ65', u'OrgCom', u'TrustLead', u'OrgPerf', <mark>u'OrgCoh',</mark> u'LeadCoh', u'JobSat', u'Di vMgt', u'OrgProc', u'HelpSeek', u'Exhaust', u'Hazing', u'Demean', u'Rac<mark>iOouble-clukto-</mark>xDisc', u'RelDisc', u'SexHar', u'Racist', u'Sexist', u'AgeDisc' , u'DisDisc', u'Safetyl', u'Safety2', u'CoCSupport1', u'CoCSupport2', u activate 53', u'CoCSupport4', u'CoCSup port5', u'Publicity1', u'Publicity2', u'Publicity3', u'CoCSupport6', u'CoCSupport7', u'URC1', u'URC2', u'URC3', u'URC4', u'URC5', u'URC6', u'URC6', u'URC7', u'URC5', u'URC5', u'URC5', u'URC5', u'URC5', u'URC5', u'URC5', u' ', u'URC8', u'URC9', u'URC10', u'SafetyPercep', u'SafeLiveUF', u'SafeWorkUF', u'CoCSupport', u'Publicity', u'P ublicityUF1', u'PublicityUF2', u'PublicityUF3', u'URC7rev', u'URC9rev', u'URC10rev', u'URC', u'BarriersTotal', u'BarriersTri', u'Bystander1', u'B ystander1UF', u'Bystander2', u'BystanderScale', u'BystanderObs1', u'BystanderObs2', u'Knowledge1', u'Knowledge 2', u'Knowledge3', u'Knowledge4', u'Knowledge5', u'KnowledgeScale', u'JrEnlvNCOvAll', u'JrEnandNCO', u'BvstanderObs2Dich', u'Metric4Composite', u 'Metric9CompositeR', u'Metric9NEWComposite', u'Metric11Composite', u'SenorityGender', u'PasswordsRequested', u 'FirstDEOCS', u'Occurrence', u'ACTSERVICE', u'WRank', u'PopNum', u'filter \$', u'TotalN', u'indicator', u'casen'] , 0, 0, 0, 0, 0, 0, 0, 0, 0, 25, 0, 0, 0, 0, 0, 0, 0, 0, 25, 0, 25, 0, 0, 25, 0, 0, 25, 0, 0, 0, 0, 0, 0, 0  $0,\ 0,\ 0,\ 0,\ 0,\ 0,\ 0,\ 0,\ 0,\ 0,\ 0,\ 0,$ 

### **Step 3:** Change from Python unicode to string. (Strings received by Python from IBM SPSS Statistics

are converted from UTF-8 to Python Unicode, which is UTF-16.)

```
length = len(ordlist)13
    newordlist=[]
14
    for i in range(length):
15
        newordlist.append([ordlist[i].encode('ascii','ignore'),ordlist2[i]])
16
```
The outcome will be one list as follows. Each element of this list is a pair: (VariableName,

VariableType).

[[['FopGrp', 0], ['AFEOCAID', 0], ['DEOCSID', 9], ['DEOCSID7', 0], ['UICCODE', 25], ['MainUicCode', 25], ['titleoforganization', 27], ['commandere mail', 40], ['commandername', 19], ['startdate', 0], ['enddate', 0], ['reportdate', 0], ['submitdate', 0], ['E 1E3M', O], ['E1E3F', O], ['E4E6M', O], ['E4E6F', O], ['E7E9M', O], ['E7E9F', O], ['WOM', O], ['OO3", O], ['O1O3F', O], ['O4AboveM',<br>O], ['O4AboveF', O], ['G31GS8M', O], ['G31GS8F', O], ['G39\_SESM', O], ['G39\_SESF', O], ['O  $F'$ , 0], ['SERVICE', 0], ['COMPONENT', 0], ['accessCodeID', 0], ['gender', 0], ['hispanic', 0], ['race1', 0], ['race2', 0], ['race3', 0], ['race4' , 0], ['race5', 0], ['Race', 0], ['Maj\_Min', 0], ['reside', 0], ['deployed', 0], ['fedcat', 0], ['paygrad', 0] , ['branch', 0], ['type', 0], ['c1', 0], ['c2', 0], ['c3', 0], ['c4', 0], ['c5', 0], ['c6', 0], ['c7', 0], ['c8', 0], ['c00', 0], ['c10', 0], ['c10', 0], ['c1<br>1', 0], ['c12', 0], ['c13', 0], ['c14', 0], ['c15', 0], ['c16', , 0], ['021', 0], ['023', 0], ['023', 0], ['024', 0], ['025', 0], ['026', 0], ['027', 0], ['028', 0], ['029', 0], ['031', 0], ['031', 0], ['032', 0], ['Q33', 0], ['Q34', 0], ['Q35', 0], ['Q36', 0], ['Q37', 0], ['Q38', 0], ['Q39', 0], ['Q39', 0], ['Q40',<br>0], ['Q41', 0], ['Q42', 0], ['Q43', 0], ['Q44', 0], ['Q45', 0], ['Q46', 0], ['Q47', 0], ['Q48', 0], ['Q50', 0], [' ['Q62', 0], ['Q63', 0], ['Q64', 0], ['Q65', 0], ['Q66', 0], ['Q67', 0], ['Q68', 0], ['Q69', 0], ['Q71', 0], ['Q72', 0], ['Q72x', 0], ['Q72B', 0] , ['Q72c', O], ['Q72b', O], ['Q72E', O], ['Q72F', O], ['Q72G', O], ['Q72E', O], ['Q72I', O], ['Q73J', O], ['Q7<br>|3A', O], ['Q73B', O], ['Q73c', O], ['Q73b', O], ['Q73E', O], ['Q73F', O], ['Q73G', O], ['Q73H', O], ['Q73J', O , 25], ['Q75', O], ['Q76', O], ['Q77A', O], ['Q77B', O], ['Q77C', O], ['Q77D', O], ['Q78', O], ['Q78', O], [' (1981, 0), [1979, 25], [1980, 0], [1981, 25], [1982, 0], [1983, 0], [1984, 25], [1985, 0], [138aper', 0], [120gID', 25], [1Input\_date', 0], [1979\_0], [1979\_0], [1979\_0], [1979\_0], [1979\_0], [1979\_0], [1979\_0], [1979\_0], [1 (1079\_9', 0), [1079\_10', 0), [1079\_11', 0], [1081\_1', 0], [1081\_2', 0], [1081\_3', 0], [1081\_4', 0], [1081\_5',<br>0], [1081\_6', 0], [1081\_7', 0], [1084\_1', 0], [1084\_2', 0], [1084\_3', 0], [1084\_4', 0], [1084\_6', 0], [1084\_7', vsCIV', 0], ['Organization', 0], ['ServComponent', 0], ['BroadJrEnlGender', 0], ['JrEnlGender', 0], ['TypeTotal', 0], ['ActiveMilCiv', 0], ['Army VSAir', 0], ['INTENDSTAY', 0], ['FAVORITISM', 0], ['RQ19', 0], ['RQ25', 0], ['RQ32', 0], ['RQ36', 0], ['RQ40', 0], ['RQ44', 0], ['RQ47', 0], ['RQ56', 0], ['RQ62', 0], ['RQ65', 0], ['OrgCom', 0], ['TrustLead', 0], ['OrgPerf', 0], ['OrgCoh', 0], ['LeadCoh',<br>0], ['JobSat', 0], ['DivMgt', 0], ['OrgProc', 0], ['HelpSeek', 0], ['Exhaust' 0], ['RacDisc', 0], ['SexDisc', 0], ['RelDisc', 0], ['SexHar', 0], ['Racist', 0], ['Sexist', 0], ['AgeDisc', 0], ['DisDisc', 0], ['Safety1', 0], ['Safety2', 0], ['CoCSupport1', 0], ['CoCSupport2', 0], ['CoCSupport3', 0], ['CoCSupport4', 0], ['CoCSupport5'<br>, 0], ['Publicity1', 0], ['Publicity2', 0], ['Publicity3', 0], ['CoCSupport6', 0], ['CoCSupport7', 0], ['URC1', Real ("SafeLiveUF', O], ['SafeWorkUF', O], ['CoCSUpport', O], ['Publicity', O], ['Publicity', O], ['Publicity', O], ['URC'R<br>ev', O], ['URC9rev', O], ['URC1Orev', O], ['URC', O], ['BarriersTotal', O], ['Bublicity')F1', O],  $0], [\ 'Knowledge3',\ 0], [\ 'Knowledge4',\ 0], [\ 'Knowledge5',\ 0], [\ 'Knowledge5'], \ 0], [\ 'KnowledgeScale',\ 0], [\ 'JrEnlvWCovAll',\ 0], [\ 'JrShlvWCovAll',\ 0], [\ 'JrShlvWCovAll',\ 0], [\ 'JrShlvWCovAll',\ 0], [\ 'JrShlvWCovAll',\ 0], [\ 'JrShlvWCovAll',\ 0], [\ 'JrShlvWCovAll',\ 0], [\ 'JrShlvWCovAll',\ 0], [\ 'JrShlvWCovAll',\ 0], [\ 'JrShlvWCovAll',\ 0], [\ 'JrShlvWCovAll',$ rEnandNCO', O], ['BystanderObs2Dich', O], ['Metric4Composite', O], ['Metric9CompositeR', O], ['Metric9NEWComposite', O], ['Metric<mark>1IComposit</mark>e', O] , ['SenorityGender', 0], ['PasswordsRequested', 0], ['FirstDEOCS', 0], ['Occurrence', 0], ['ACTSERVICE', 0], [<br>'WRank', 0], ['PopNum', 0], ['filter\_ŝ', 0], ['TotalN', 0], ['indicator', 0], ['casen', 0]]

**Step 4:** Generate a dictionary {unit number: [unitID, begincasenum, endcasenum]}.

with spss.DataStep() starts a block to manipulate data.

```
with spss.DataStep():
2122
        ds = spss.Dataset() #---create a pointer to point at current active dataset---
23
        i = 1dl = dict()24
        #-i: unit number--j = [deptid, beginingcasenum, endingcasenum]---------
25
        j=[ds.cases[0,1][0], ds.cases[0,totalvar-1][0],ds.cases[0,totalvar-1][0]]26
        d1 = {i : j}27
        iteration = 028
29
        for r in ds.cases:
            if (r[1]!=d1[i][0]):
30
                d1[i][2] = d1[i][1] + iteration-131
32
                i=i+1newj=[r[1], d1[i-1][2]+1, d1[i-1][2]+1]33
34
                d1[i]=newj
                iteration=0
35
            iteration=iteration+1
36
        d1[i][2] = ds.class[-1, totalvar-1][0]37
```
Outcome will be as follows:

 $(1: [129933.0, 1.0, 62.0], 2: [135253.0, 63.0, 78.0], 3: [161338.0, 79.0, 99.0], 4:$ [161339.0, 100.0, 174.0], 5: [161730.0, 175.0, 195.0], 6: [162772.0, 196.0, 215.0], 7: [165204.0, 216.0, 260.0], 8: [166080.0, 261.0, 284.0], 9: [166370.0, 285.0, 304.0] П.  $\left[10\colon \left[166757.0\right,\right.305.0,\right.418.0]$ ,  $11\colon \left[167247.0,\right.419.0,\right.435.0]$ ,  $12\colon \left[167560.0,\right.436.0,\right.46)$ 2.0], 13: [167713.0, 463.0, 553.0], 14: [167716.0, 554.0, 604.0], 15: [167988.0, 605] 0, 624.0], 16: [168840.0, 625.0, 643.0], 17: [168841.0, 644.0, 659.0], 18: [168872. Ο, 660.0, 685.0], 19: [169151.0, 686.0, 748.0], 20: [169154.0, 749.0, 779.0], 21: [1691] 55.0, 780.0, 794.0], 22: [169834.0, 795.0, 810.0], 23: [170115.0, 811.0, 845.0], 24: [170175.0, 846.0, 863.0], 25: [171053.0, 864.0, 904.0], 26: [171092.0, 905.0, 918.0] 1, 27: [171345.0, 919.0, 950.0], 28: [171583.0, 951.0, 970.0], 29: [171908.0, 971.0, 98<sup>:</sup> 8.0], 30: [171940.0, 989.0, 1010.0], 31: [172149.0, 1011.0, 1034.0], 32: [172887.0,  $1035.0, 1118.0$ ], 33: [172920.0, 1119.0, 1167.0], 34: [172930.0, 1168.0, 1183.0], 35:

**Step 5:** Iterate on units: generate a dataset for an unit, compute each cell in group X gender crosstab,

and compute the difference between responses and reference population, then generate non-responses

rows, and at last output this file.

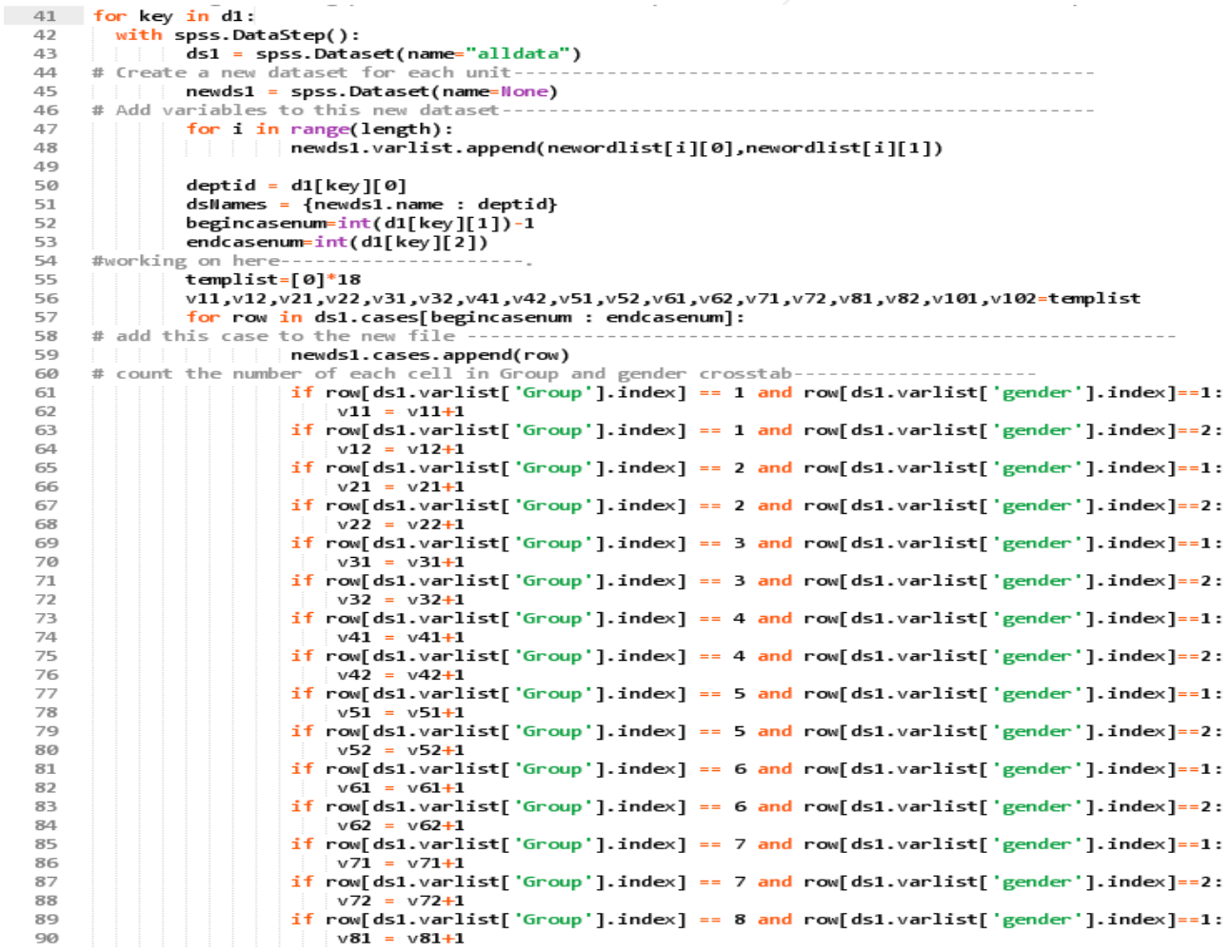

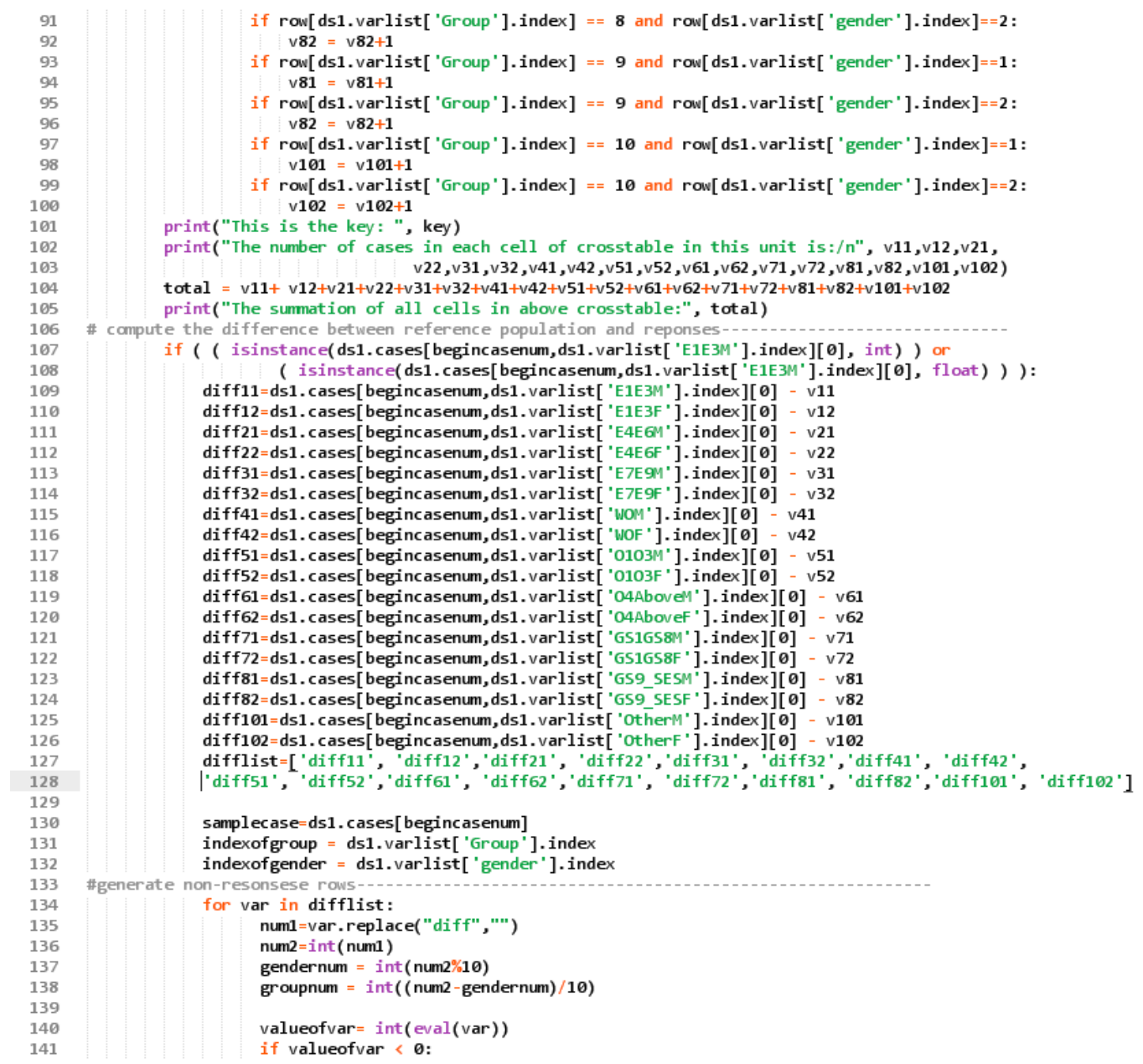

```
print("The value of 'wrong' difference is:", valueofvar)
142
143
                          print("there exist error at unit:", d1[key][0])
144
                         continue
                      if value<br>ofvar == 0:145
146
                         continue
                      for i in range(valueofvar):
147
                          for j in range(totalvar):
148
                             if j == index of gender:149
150
                                 samplecase[j] = gendernum
151
                             elif (j >=49) and (j <= 199):
                                 samplecase[j] = None
152
153
                             elif j == index of group:154
                                 samplecase[j] = groupnum
                             elif (j >=201) and (j <= 305):
155
156
                                 samplecase[j] = None
157
                             elif j == (totalvar-2):
158
                                samplecase[j] = 0
159
                             elif j == (totalvar-1):
                                samplecase[j] = None
160
161
                          newds1.cases.append(samplecase)
162
163
     strdepth = str(int(deptid))164
       name=list(dsNames.keys())[0]
165
       spss.Submit(r"""
166
            DATASET ACTIVATE %(name)s.
167
             SAVE OUTFILE='E:\WEI WAN\My SPSS\unitfile3\unit_%(strdept)s.sav'.
168
             DATASET CLOSE %(name)s.
169
                170
171
     spss.Submit(r"""
172
         DATASET ACTIVATE alldata.
173
174
         DATASET CLOSE ALL.
         175
176
177
     End Program.
```
The outcome is as follows:

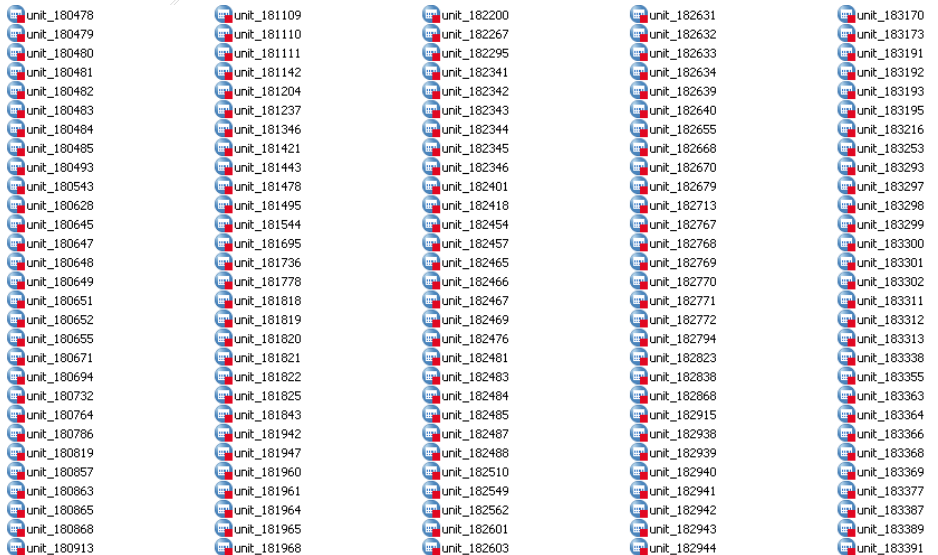

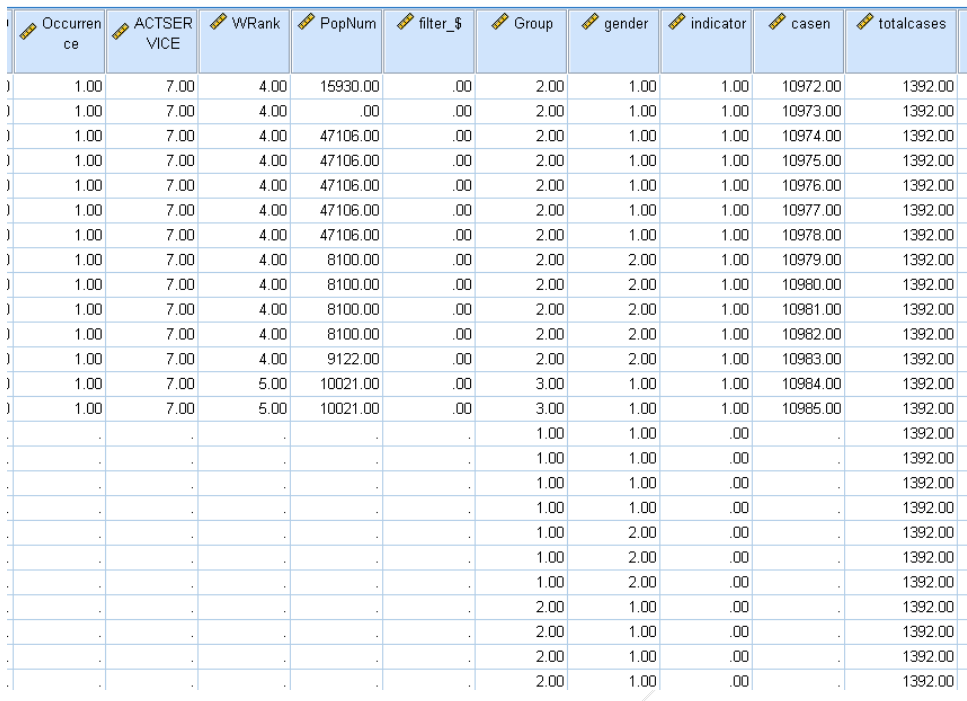

## **6. Weighting and Outcome**

We have three ways to compute weights. The first one is Option 1 at section 2.3.2. The reference population is unit population. Follow table is the outcome of this method.

|                |              |                    |                   | Weights_xDataset1_unitpop.sav [DataSet1] - IBM SPSS Statistics Data Editor |                  |                            |            |                |         |                                |               |          |      |                                                                                                    |      |      |
|----------------|--------------|--------------------|-------------------|----------------------------------------------------------------------------|------------------|----------------------------|------------|----------------|---------|--------------------------------|---------------|----------|------|----------------------------------------------------------------------------------------------------|------|------|
| File           | Edit<br>View |                    | Data Transform    | Analyze                                                                    | Direct Marketing | Graphs<br><b>Utilities</b> | Extensions | Window<br>Help |         |                                |               |          |      |                                                                                                    |      |      |
|                |              | 信                  | r                 | 圍<br>$\trianglelefteq$                                                     | 盖<br>ح           | 葡<br>$\mu$                 |            | H              | 罾<br>డా | $\frac{\mathbf{A}}{1+\hat{A}}$ | <sup>吗?</sup> |          |      |                                                                                                    |      |      |
|                |              |                    |                   |                                                                            |                  |                            |            |                |         |                                |               |          |      |                                                                                                    |      | M    |
|                |              | unitcasen<br>umber | $\mathscr$ unitid |                                                                            |                  |                            |            |                |         |                                |               |          |      | neight 0 A weight 1 A weight 2 A weight 3 A weight 4 A weight 5 A weight 5 A weight 7 A weight 8 A weight 9 A weight 10 A weight 11 A weight 12 |      |      |
| $\overline{1}$ |              | 1.00               | 129933.00         | 1.00                                                                       | 1.00             | 1.00                       | 1.00       | 1.00           | 1.00    | 1.00                           | 1.00          | 1.00     | 1.00 | 1.00                                                                                                    | 1.00 | 1.00 |
| $\overline{2}$ |              | 2.00               | 135253.00         | 1.00                                                                       | 1.00             | 1.00                       | 1.00       | 1.00           | 1.00    | 1.00                           | 1.00          | 1.00     | 1.00 | 1.00                                                                                                    | 1.00 | 1.00 |
| 3              |              | 3.00               | 161338.00         | 1.00                                                                       | 1.00             | 1.00                       | 1.00       | 1.00           | 1.00    | 1.00                           | 1.00          | 1.00     | 1.00 | 1.00                                                                                                    | 1.00 | 1.00 |
| $\overline{4}$ |              | 4.00               | 161339.00         | 1.00                                                                       | 1.00             | 1.00                       | 1.00       | 1.00           | 1.00    | 1.00                           | 1.00          | 1.00     | 1.00 | 1.00                                                                                                    | 1.00 | 1.00 |
| 5              |              | 5.00               | 161730.00         | 1.00                                                                       | 1.00             | 1.00                       | 1.00       | 1.00           | 1.00    | 1.00                           | 1.00          | 1.00     | 1.00 | 1.00                                                                                                    | 1.00 | 1.00 |
| 6              |              | 6.00               | 162772.00         | 1.00                                                                       | 1.00             | 1.00                       | 1.00       | 1.00           | 1.00    | 1.00                           | 1.00          | 1.00     | 1.00 | 1.00                                                                                                    | 1.00 | 1.00 |
| $\overline{7}$ |              | 7.00               | 165204.00         | 3.75                                                                       | .80              | .97                        | .69        | 1.07           | 1.00    | 1.00                           | 1.00          | 1.07     | 1.00 | 1.00                                                                                                    | 1.00 | 1.00 |
| 8              |              | 8.00               | 166080.00         | 1.00                                                                       | .83              | 1.32                       | .51        | .46            | .28     | 1.00                           | 1.00          | .28      | 1.00 | 1.00                                                                                                    | 1.00 | 1.52 |
| 9              |              | 9.00               | 166370.00         | 4.27                                                                       | 1.00             | .44                        | .98        | 1.73           | 1.00    | 1.00                           | 1.00          | 1.00     | .13  | 1.00                                                                                                    | 1.00 | 1.00 |
| 10             |              | 10.00              | 166757.00         | 1.49                                                                       | .61              | .89                        | .60        | 3.90           | 1.00    | .78                            | 1.00          | 1.56     | 1.00 | 1.00                                                                                                    | 1.00 | 1.00 |
| 11             |              | 11.00              | 167247.00         | 1.00                                                                       | 1.00             | 1.00                       | 1.00       | .50            | 1.00    | .94                            | 1.00          | 2.41     | 1.26 | .16                                                                                                    | 1.00 | .84  |
| 12             |              | 12.00              | 167560.00         | 1.12                                                                       | 1.00             | .92                        | 1.00       | 1.00           | 1.00    | 1.00                           | 1.00          | 2.05     | 1.00 | 1.00                                                                                                    | 1.00 | 1.00 |
| 13             |              | 13.00              | 167713.00         | 1.17                                                                       | 1.00             | .99                        | 1.00       | .92            | 1.00    | 1.00                           | 1.00          | .71      | 1.00 | 1.00                                                                                                    | 1.00 | 1.00 |
| 14             |              | 14.00              | 167716.00         | 1.45                                                                       | 1.00             | .79                        | 1.00       | 1.10           | 1.00    | 1.00                           | 1.00          | 1.65     | 1.00 | 1.00                                                                                                    | 1.00 | 1.00 |
| 15             |              | 15.00              | 167988.00         | 1.00                                                                       | 1.00             | .42                        | 1.08       | 1.89           | 1.08    | 1.00                           | 1.00          | 1.00     | 1.00 | 1.00                                                                                                    | 1.00 | 1.00 |
| 16             |              | 16.00              | 168840.00         | 1.64                                                                       | 2.03             | .66                        | .94        | 1.00           | 1.00    | 1.00                           | 1.00          | 1.00     | 1.00 | 1.00                                                                                                    | 1.00 | 1.00 |
| 17             |              | 17.00              | 168841.00         | 1.00                                                                       | 1.00             | .74                        | .28        | 1.21           | .55     | 1.00                           | .55           | .55      | .28  | 3.86                                                                                                    | 1.00 | 1.00 |
| 18             |              | 18.00              | 168872.00         | .60                                                                        | 1.00             | 1.60                       | 1.00       | 1.24           | 1.00    | 1.00                           | 1.00          | .83      | 1.00 | 1.00                                                                                                    | 1.00 | 1.00 |
| 19             |              | 19.00              | 169151.00         | 3.47                                                                       | .30 <sub>1</sub> | 2.19                       | 1.09       | .82            | 1.00    | 1.00                           | 1.00          | .89      | 1.00 | 1.00                                                                                                    | 1.00 | 1.00 |
| 20             |              | 20.00              | 169154.00         | .62                                                                        | .86              | 1.24                       | .86        | .70            | 1.00    | 1.00                           | 1.00          | 1.00     | 1.00 | 1.00                                                                                                    | 1.00 | 1.00 |
| 21             |              | 21.00              | 169155.00         | 1.33                                                                       | 1.00             | .95                        | 2.09       | 1.01           | 1.00    | 1.00                           | 1.00          | 1.00     | 1.00 | 1.00                                                                                                    | .19  | 1.00 |
| 22             |              | 22.00              | 169834.00         | 1.00                                                                       | 1.00             | .91                        | 1.00       | 1.27           | 1.00    | 1.00                           | 1.00          | 1.00     | 1.00 | 1.00                                                                                                    | 1.00 | 1.00 |
| 23             |              | 23.00              | 170115.00         | .71                                                                        | 1.00             | 1.54                       | 2.50       | 3.04           | 1.43    | 1.00                           | 1.00          | 1.00     | 1.00 | 1.00                                                                                                    | 1.00 | 1.00 |
| 24             |              | 24.00              | 170175.00         | .70                                                                        | 1.00             | .95                        | .84        | 1.13           | .56     | 1.00                           | 1.00          | 1.69     | .28  | 1.00                                                                                                    | 1.00 | 1.00 |
| 25             |              | 25.00              | 171053.00         | 1.00                                                                       | 1.00             | 1.24                       | 1.71       | .82            | .43     | 1.00                           | 1.00          | .43      | 1.00 | 1.00                                                                                                    | 1.00 | 1.00 |
| n <sub>c</sub> |              | on on              | 171000.00         | mm.                                                                        | 4.00             | 47                         | 4.001      | 4.00           | 1.00    | 2.80                           | 4.00          | $4 - 20$ | 4.00 | 4.00                                                                                                    | 4.00 | 4.00 |

**Table 7: Weights from Unit Reference Population** 

The second one is also Option 1 at section 2.3.2, but the reference population is the whole

### population.

|              | ■ Myweights0703201701_xDataset1_wholepop.sav [DataSet3] - IBM SPSS Statistics Data Editor |                   |         |                  |                                                           |                              |                                              |         |                |            |                                |               |      |                                  |                 |
|--------------|-------------------------------------------------------------------------------------------|-------------------|---------|------------------|-----------------------------------------------------------|------------------------------|----------------------------------------------|---------|----------------|------------|--------------------------------|---------------|------|----------------------------------|-----------------|
| Edit<br>File | Data<br>View                                                                              | Transform         | Analyze | Direct Marketing | Graphs<br><b>Utilities</b>                                | Extensions                   | Help<br>Window                               |         |                |            |                                |               |      |                                  |                 |
|              | 信<br>$ \mathbb{H}_0 $                                                                     | $\Gamma$ 2        | 輦       | 鸅<br>盖           | 晶                                                         |                              | E                                            | 罾<br>డా | $\frac{1}{14}$ | <b>ABC</b> |                                |               |      |                                  |                 |
|              |                                                                                           |                   |         |                  |                                                           |                              |                                              |         |                |            |                                |               |      |                                  | Vis             |
|              | unitcasen<br>umber                                                                        | $\mathscr$ unitid |         |                  | Pweight_ $\phi$ Pweight_ $\phi$ Pweight_<br>$\mathcal{P}$ | $P$ <sup>Pweight_</sup><br>3 | Pweight_ Pweight_ Pweight_ Pweight_ Pweight_ | 5       | 6              |            | $\curvearrowleft$ Pweight<br>8 | Pweight_<br>9 | 10   | Pweight_ Pweight_ Pweight_<br>11 | 12 <sup>°</sup> |
| 163          | 163.00                                                                                    | 180469.00         | .29     | 1.27             | .31                                                       | 1.44                         | .43                                          | .61     | .44            | 1.00       | .77                            | 1.00          | .75  | 1.00                             | 1.00            |
| 164          | 164.00                                                                                    | 180474.00         | 1.38    | .32              | .48                                                       | .23                          | .43                                          | .27     | .08            | .22        | .25                            | .22           | .66  | .74                              | 1.00            |
| 165          | 165.00                                                                                    | 180478.00         | .37     | 1.00             | .31                                                       | .40                          | 1.06                                         | .08     | 1.00           | 1.00       | .32                            | 1.00          | 1.00 | 1.00                             | 1.00            |
| 166          | 166.00                                                                                    | 180479.00         | 1.00    | 1.00             | .44                                                       | .40                          | .19                                          | .17     | 1.00           | .07        | .14                            | 1.00          | .62  | 1.00                             | 1.00            |
| 167          | 167.00                                                                                    | 180480.00         | .55     | .51              | .26                                                       | .29                          | 1.03                                         | .49     | 1.00           | 1.00       | 1.00                           | 25            | 1.00 | 1.00                             | 1.71            |
| 168          | 168.00                                                                                    | 180481.00         | .27     | .48              | .28                                                       | .72                          | 1.45                                         | 1.00    | 1.00           | 1.00       | .43                            | 1.00          | 1.00 | 1.00                             | 1.00            |
| 169          | 169.00                                                                                    | 180482.00         | .74     | .52              | .25                                                       | .21                          | 3.14                                         | .50     | 1.00           | 1.00       | 1.87                           | 1.00          | 1.00 | 1.00                             | 1.00            |
| 170          | 170.00                                                                                    | 180483.00         | .28     | .18              | .35                                                       | .36                          | .63                                          | 1.00    | .50            | 1.00       | .87                            | 1.00          | 1.00 | 1.00                             | 1.00            |
| 171          | 171.00                                                                                    | 180484.00         | .32     | .21              | .32                                                       | .30                          | .90 <sub>1</sub>                             | 1.00    | .51            | .14        | 1.33                           | 1.00          | 1.00 | 1.00                             | 1.00            |
| 172          | 172.00                                                                                    | 180485.00         | .47     | .39              | .26                                                       | .44                          | 1.00                                         | 1.00    | .09            | 1.00       | 1.00                           | 38            | 1.00 | 1.00                             | 1.00            |
| 173          | 173.00                                                                                    | 180493.00         | .33     | 1.00             | .51                                                       | .12                          | 1.15                                         | 1.00    | 1.00           | 1.00       | .23                            | .19           | 1.00 | 1.00                             | 1.00            |
| 174          | 174.00                                                                                    | 180543.00         | 1.00    | 1.00             | .52                                                       | .65                          | .18                                          | 1.00    | .10            | .03        | .52                            | 1.00          | .51  | 1.00                             | 1.00            |
| 175          | 175.00                                                                                    | 180628.00         | 1.00    | 1.00             | .53                                                       | .18                          | .37                                          | 1.00    | .04            | 1.00       | 1.00                           | 1.00          | .11  | 1.00                             | 1.00            |
| 176          | 176.00                                                                                    | 180645.00         | 1.00    | 1.00             | 3.45                                                      | 1.00                         | .18                                          | 1.00    | .02            | 1.00       | .58                            | .32           | .07  | 1.00                             | 1.00            |
| 177          | 177.00                                                                                    | 180647.00         | 1.00    | 1.00             | .72                                                       | .15                          | .25                                          | .05     | 1.00           | 1.00       | .60                            | .17           | .59  | 1.00                             | 1.00            |
| 178          | 178.00                                                                                    | 180648.00         | 1.00    | 1.00             | .63                                                       | .18                          | .65                                          | .15     | 1.00           | 1.00       | .58                            | .06           | .13  | .11                              | 1.00            |
| 179          | 179.00                                                                                    | 180649.00         | 1.50    | 1.00             | .28                                                       | .40                          | .27                                          | .50     | 1.00           | 1.00       | 1.00                           | 1.00          | 1.85 | 1.00                             | 1.76            |
| 180          | 180.00                                                                                    | 180651.00         | .98     | 1.00             | .33                                                       | .29                          | .21                                          | .22     | 1.00           | 1.00       | .82                            | 1.00          | 1.00 | .30 <sub>2</sub>                 | 1.00            |
| 181          | 181.00                                                                                    | 180652.00         | 1.00    | 1.03             | .33                                                       | .29                          | .21                                          | .12     | 1.00           | 1.00       | 1.87                           | .51           | 1.83 | 1.00                             | 1.00            |
| 182          | 182.00                                                                                    | 180655.00         | 1.00    | 1.00             | 1.12                                                      | .07                          | 1.00                                         | .08     | 1.00           | 1.00       | 1.00                           | .09           | .30  | 1.00                             | 1.00            |
| 183          | 183.00                                                                                    | 180671.00         | 2.15    | 1.00             | .20                                                       | .57                          | 1.52                                         | 1.00    | 1.00           | 1.00       | .60                            | 1.00          | 1.00 | 1.00                             | 1.00            |
| 184          | 184.00                                                                                    | 180694.00         | .18     | .24              | .34                                                       | 1.06                         | .95                                          | 1.00    | 1.00           | 1.00       | 1.70                           | 1.00          | 1.00 | 1.00                             | 1.00            |
| 185          | 185.00                                                                                    | 180732.00         | 1.63    | 1.00             | .46                                                       | .34                          | .26                                          | .18     | .13            | 1.00       | .20                            | .38           | .45  | 1.00                             | 1.00            |
| 186          | 186.00                                                                                    | 180764.00         | 1.00    | .34              | .74                                                       | .14                          | .69                                          | .11     | 1.00           | 1.00       | .62                            | .17           | .30  | .03 <sub>1</sub>                 | 1.00            |
| 187          | 187.00                                                                                    | 180786.00         | 1.00    | 1.00             | 1.22                                                      | .21                          | .21                                          | .04     | .05            | 1.00       | 1.02                           | .07           | .99  | .19                              | 1.00            |

**Table 8: Weights from Whole Reference Population** 

The third one is done by Component 3 (Decision Tree method in Section 3). Following is outcome

of decision tree.

### **Figure 2: Decision Tree**

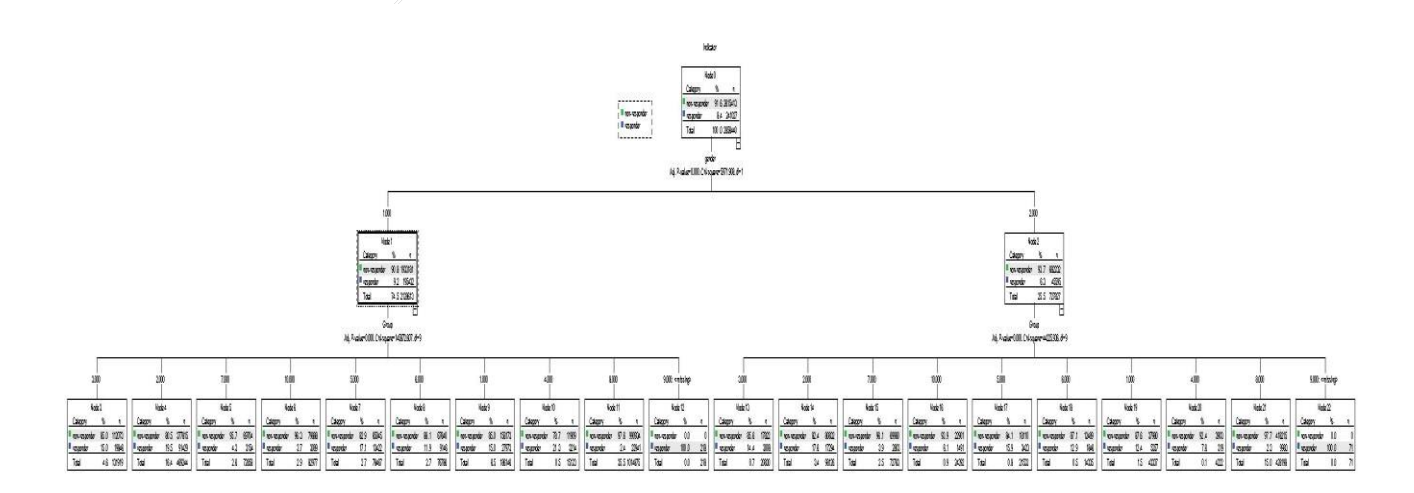

Following table is from decision tree. The column "WeightfromDecisionTree" is the weight.

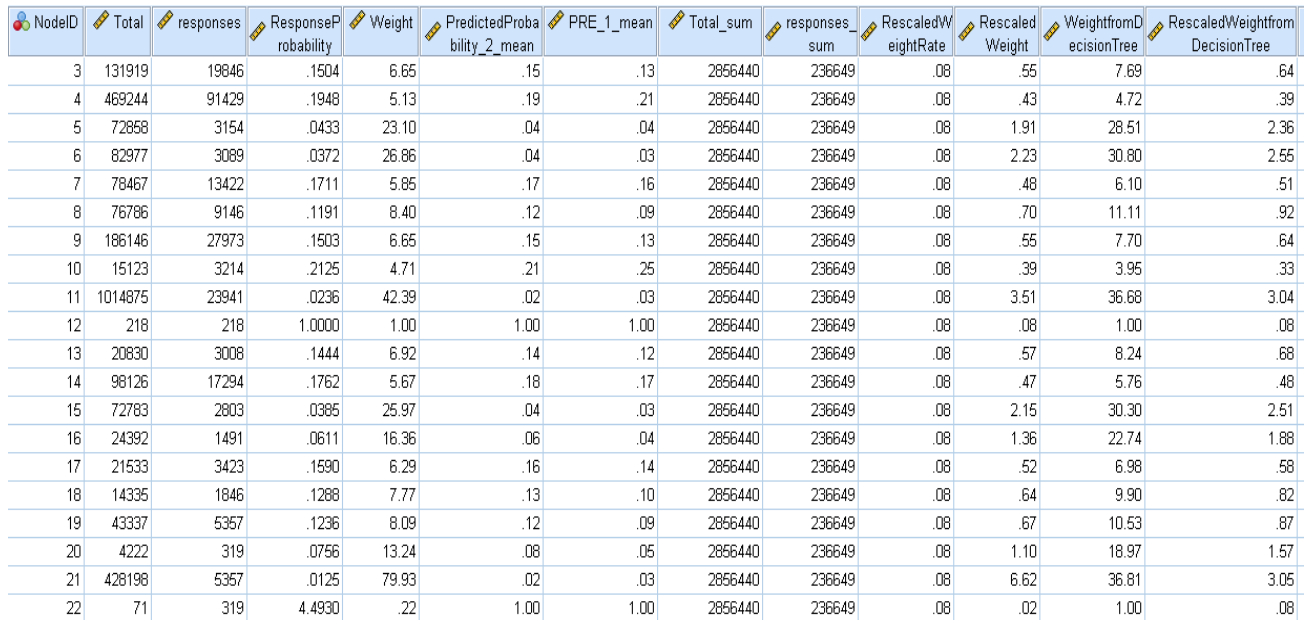

## **Table 9: Weights from Decision Tree**

After we computed these three types of weights, we use algorithm Component 5 to attach these

weights to each case.

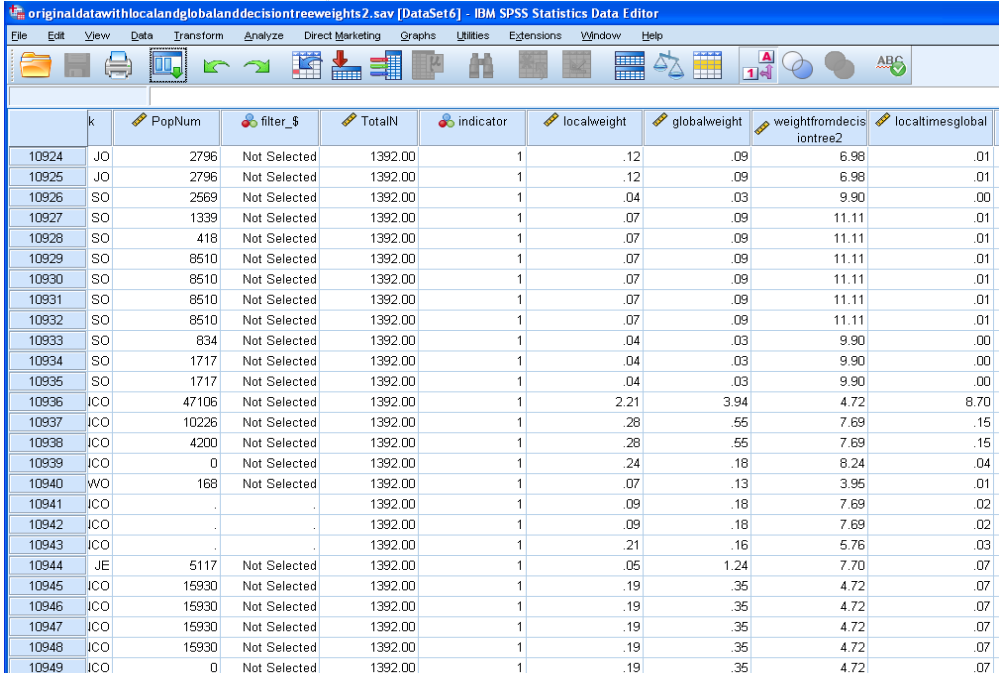

## **Table 10: Three Weights in Original Dataset**

In the following, we would like show effects of weights some group and gender variables:

|        | B           | C            | D       | E       | F          | O              | P              | Q         | R       | S       |            |  |
|--------|-------------|--------------|---------|---------|------------|----------------|----------------|-----------|---------|---------|------------|--|
| 1      |             | <b>Group</b> |         |         |            | Group          |                |           |         |         |            |  |
|        |             |              |         | Valid   | Cumulative |                |                |           |         | Valid   | Cumulative |  |
| 2      |             | Frequency    | Percent | Percent | Percent    |                |                | Frequency | Percent | Percent | Percent    |  |
| 3      | $1.00E1 -$  | 33330        | 13.8    | 13.8    | 13.8       | Valid          | $1.00E1 - E3$  | 36138     | 15.2    | 15.2    | 15.2       |  |
| 4      | $2.00E4 -$  | 108723       | 45.1    | 45.1    | 59.0       |                | $2.00 E4 - E6$ | 106118    | 44.7    | 44.7    | 60.0       |  |
| 5.     | $3.00 E7 -$ | 22854        | 9.5     | 9.5     | 68.4       |                | $3.00 E7 - E9$ | 21538     | 9.1     | 9.1     | 69.0       |  |
| 6      | $4.00 W1 -$ | 3533         | 1.5     | 1.5     | 69.9       |                | $4.00 W1 -$    | 3255      | 1.4     | 1.4     | 70.4       |  |
| 7      | $5.00$ O1 - | 16845        | 7.0     | 7.0     | 76.9       |                | $5.00$ O1 - O3 | 15648     | 6.6     | 6.6     | 77.0       |  |
| 8      | $6.00$ O4 - | 10992        | 4.6     | 4.6     | 81.5       |                | $6.00$ O4 - O6 | 9370      | 3.9     | 3.9     | 80.9       |  |
| 9      | 7.00 Grade  | 5957         | 2.5     | 2.5     | 83.9       |                | 7.00 Grade 1 - | 6865      | 2.9     | 2.9     | 83.8       |  |
| 10     | 8.00 Grade  | 33924        | 14.1    | 14.1    | 98.0       |                | 8.00 Grade 9 - | 29104     | 12.3    | 12.3    | 96.1       |  |
| 11     | 9.00 SES    | 195          | 0.1     | 0.1     | 98.1       |                | 9.00 SES       | 195       | 0.1     | 0.1     | 96.2       |  |
| 12     | 10.00 Other | 4580         | 1.9     | 1.9     | 100.0      |                | 10,00 Other    | 9061      | 3.8     | 3.8     | 100.0      |  |
| 13     | Total       | 240933       | 100.0   | 100.0   |            |                | Total          | 237292    | 100.0   | 100.0   |            |  |
| 14     | System      | 94           | 0.0     |         |            | <b>Missing</b> | System         | 94        | 0.0     |         |            |  |
| 15     |             | 241027       | 100.0   |         |            | Total          |                | 237386    | 100.0   |         |            |  |
| $\sim$ |             |              |         |         |            |                |                |           |         |         |            |  |

**Figure 3: Effects of Weight on Distribution of Variables**

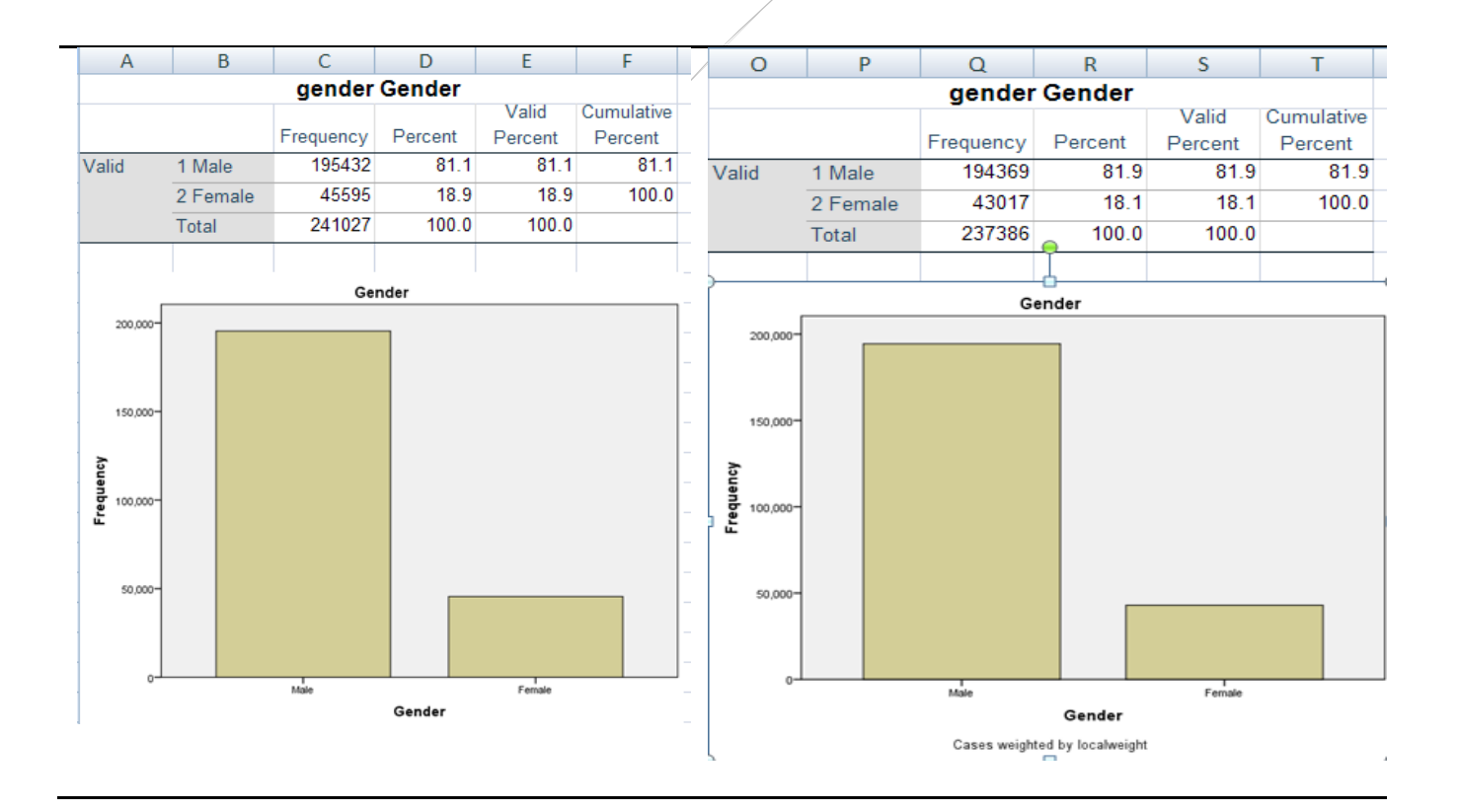

Following we used T-test to compare these three types of weights.

### **Figure 4: Comparing Weights by t-Test**

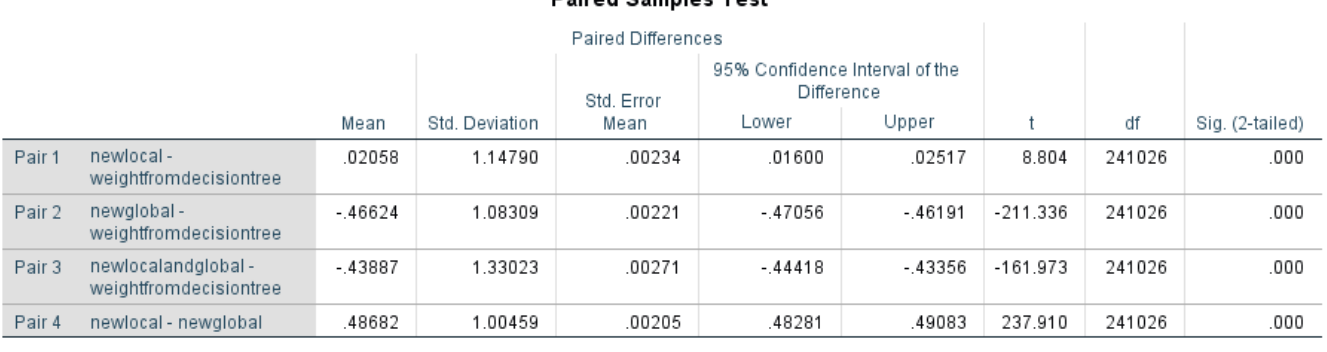

#### **Paired Samples Test**

From above results and comparison study, we can make conclusion:

- In Decision Tree, "Gender" and "Gender" are used to predict a response. More variables will lead to better weights.
- $\triangleright$  Logistic and Decision Tree method is most helpful when we are selecting a sample form an informative sampling frame.
- $\triangleright$  Weight by using unit reference population is "similar" on average to weight from decision tree.
- $\triangleright$  Weights do lead to changes of distribution.

## **7. References**

- (1) Barbara Lepidus Carlson, Stephen Williams, "A COMPARISON OF TWO METHODS TO ADJUST WEIGHTS FOR NON-RESPONSE: PROPENSITY MODELING AND WEIGHTING CLASS ADJUSTMENTS", Proceedings of the Annual Meeting of the American Statistical Association, August 5-9, 2001
- (2) Che-Chern Lin, Hung-Jen Yang and Lung-Hsing Kuo, "Behaviour analysis of internet survey completion using decision trees An exploratory study", Online Information Review, 1 July 2008, pp. 117-130.
- (3) Chris Skinner, "What is Survey Weighting?", http://eprints.ncrm.ac.uk/1358/1/Weighting%20Festival%202010.pdf
- (4) Cosma Shalizi, "Logistic Regression", www.stat.cmu.edu/~cshalizi/uADA/12/lectures/ch12.pdf
- (5) David R. Johnson, "Using Weights in the Analysis of Survey Data", http://web.pop.psu.edu/projects/help\_archive/help.pop.psu.edu/help-by-statisticalmethod/weighting/Introduction%20to%20survey%20weights%20pri%20version.ppt/at\_download/ Introduction%20to%20survey%20weights%20pri%20version.ppt, November 2008.
- (6) Deng, P.-S. (1996), "Using case-based reasoning approach to the support of ill-structured decisions", European Journal of Operational Research, Vol. 93, pp. 511-21.
- (7) Eun Sul Lee, Ronald N. Forthofer, "Analyzing Complex Survey Data", SAGE Publications, Inc, 2nd edition, September 22, 2005.
- (8) Floyd J. Fowler, "Survey Research Methods", 5th Edition SAGE Publications, Inc., 5 edition, September 18, 2013.
- (9) Graham Kalton and Ismael Flores-Cervantes, "Weighting Methods", Journal of Official Statistics, Vol. 19, No. 2, 2003, pp. 81-97.
- (10) IBM, "IBM SPSS Decision Trees 20".
- (11) IBM, "Python Reference Guide for IBM SPSS Statistics".
- (12) IBM, "IBM SPSS Modeler 18.0 User's Guide".
- (13) Ibrahim S. Yansaneh, "Construction and use of sample weights", Expert Group Meeting to Review the Draft Handbook on Designing of Household Sample Surveys, 3-5 December 2003.
- (14) Indurkhya, N. and Weiss, S.M. (1998), "Estimating performance gains for voted decision trees", Intelligent Data Analysis, Vol. 2, pp. 303-10.
- (15) Jae Kwang Kim, C. J. Skinner, "Weighting in survey analysis under informative sampling",

Volume 100, Issue 2, June 2013

- (16) Leslie Kish, Survey Sampling. New York: John Wiley and Sons, 1965, 1995.
- (17) Mark Lutz, "Learning Python", Fifth Edition, O'Reilly Media, Inc., June 2013
- (18) Mendonca, L.F., Vieira, S.M. and Sousa, J.M.C. (2007), "Decision tree search methods in fuzzy modeling and classification", International Journal of Approximate Reasoning, Vol. 44, pp. 106- 23.
- (19) Mugambi, E.M., Hunter, A., Oatley, G. and Kennedy, L. (2004), "Polynomial-fuzzy decision tree structures for classifying medical data", Knowledge Based Systems, Vol. 17, pp. 81-7.
- (20) Neil Malhotra, Annie Franco, Gabor Simonovits, L.J. Zigerell, "Developing Standards for Post-Stratification Weighting in Population-Based Survey Experiments", web.stanford.edu/~neilm/weights\_may1\_final\_identified.pdf
- (21) PEAS, "Adjusting for non-response by weighting", http://www.restore.ac.uk/PEAS/nonresponse.php.
- (22) Richard J. Harris, "Mini-Report: Use of Weights with a Sample from the DEOCS", Version 3.3, 3/17-3/24, 20111, DEOMI, Summer 2014.
- (23) Robert M. Groves, et al., Survey Methodology, 2nd edition, Hoboken, NJ: John Wiley and Sons, 2009.
- (24) Sarasin, F.P. (2001), "Decision analysis and its application in clinical medicine", European Journal of Obstetrics & Gynecology and Reproductive Biology, Vol. 94, pp. 172-9.
- (25) Swaroop C H, "A Byte of Python", ebshelf Inc., September 29, 2013
- (26) Tsujino, K. (1995), "Implementation and refinement of decision trees using neural networks for hybrid knowledge acquisition", Artificial Intelligence in Engineering, Vol. 9, pp. 265-75.
- (27) Wang, J.-L. and Chan, S.-H. (2006), "Stock market trading rule discovery using two-layer bias

decision tree", Expert Systems with Applications, Vol. 30, pp. 605-11.

- (28) Wikipedia, "Python (programming language)", https://en.wikipedia.org/wiki/Python\_(programming\_language)#cite\_note-About-25
- (29) Yan-yan SONG,Ying LU, "Decision tree methods: applications for classification and prediction", Shanghai Arch Psychiatry, 2015; 27(2): 130-135.

 $\frac{1}{\sqrt{2}}\int d^3x\sqrt{2\pi}\left(\frac{1}{2}\right)^2\left(\frac{1}{2}\right)^2\left(\frac{1$ 

#### **Appendix A: Algorithm Component 1**

```
\mathbf{1}output close all.
    GET FILE='E:\WEI WAN\My SPSS\TestFiles\AlldatawithIndicator.sav'.
 \overline{2}\mathbb{R}DATASET NAME alldata.
 \overline{4}SORT CASES BY AFEOCAID.
 \overline{L}compute casen = $CASENUM.
 6
    formats casen(f12.0).
\overline{7}VARIABLE LEVEL casen (SCALE).
   EXECUTE.
8
 9
10 BEGIN PROGRAM.
11import spss
12
    $---generate a list of variable names------------
13 ordlist=[]
14 ordlist 2 = []
   for i in range(spss.GetVariableCount()):
15
             ordlist.append(spss.GetVariableName(i))
16
17
             ordlist2.append(spss.GetVariableType(i))
18
19
   totalvar = spss.GetVariableCount()
20 #-------change from unicode to string------------
21length = len(ordlist)22
    newordlist=[]
23
    for i in range(length):
    || newordlist.append([ordlist[i].encode('ascii','ignore'),ordlist2[i]])
24
25
    \# --end-------
26
    #-generate a dictionary {unit number: [unitID, begincasenum, endcasenum]}-
    # with spss.DataStep() starts a block to manipulate data----------------
27
28
    with spss.DataStep():
         ds = spss.Dataset() *---create a pointer to point at current active data set---29
30
         i = 131
         dl = dict()32
         #-i: unit number--j = [deptid, beginingcasenum, endingcasenum]---------------
         j=[ds.cases[0,1][0], ds.cases[0, totalvar-1][0], ds.cases[0, totalvar-1][0]]33
RЯ
         d1 = \{i : j\}35
         iteration = 0for r in ds.cases:
36
37
             if (r[1]-d1[i][0]):
38
                 d1[i][2] = d1[i][1] + iteration-139
                 i = i + 140
                 newj=[r[1], d1[i-1][2]+1, d1[i-1][2]+1]
41
                 dl[i]=newj
42
                 iteration=0
43
             iteration=iteration+1
44
         dl[i][2]=ds.cases[-1,totalvar-1][0]
45
    #following is a long process, for each unit compute each cell in cross tab, ------
46
   #and compute the difference---
47
    for key in dl:
    with spss.DataStep():
48
49
            ds1 = spss.Dataset(name="alldata")
                                                         ------------------------------------
50
    # Create a new dataset for each unit-----
51
    newds1 = spss.Dataset(name=None)
52 # Add variables to this new dataset----
                                            53.
           for i in range(length):
             | newds1.varlist.append(newordlist[i][0],newordlist[i][1])
54
55
```

```
55
 56
              depth = d1[key][0]57
              dsNames = {newds1.name : deptid}
              begincasenum=int(d1[key][1])-1
 58
 59
              endcasenum=int(d1[key][2])
 60
 61
              templist=[0]*18
 62
              v11, v12, v21, v22, v31, v32, v41, v42, v51, v52, v61, v62, v71, v72, v81, v82, v101, v102=templist
 63
              for row in ds1.cases[begincasenum : endcasenum]:
 64
      # add this case to the new file
                                                                 ---------------------------
 65
                       newds1.cases.append(row)
      # count the number of each cell in Group and gender crosstab---------------------
 66
                       if row[ds1.varlist['Group'].index] == 1 and row[ds1.varlist['gender'].index] == 1:67
 68
                           v11 = v11+169
                       if row[ds1.varlist['Group'].index] == 1 and row[ds1.varlist['gender'].index] == 2:70
                           v12 = v12+171
                       if row[ds1.varlist['Group'].index] == 2 and row[ds1.varlist['gender'].index] == 1:72
                          v21 = v21+173
                       if row[ds1.varlist['Group'].index] == 2 and row[ds1.varlist['gender'].index] == 2:74v22 = v22+175
                       if row[ds1.varlist['Group'].index] == 3 and row[ds1.varlist['gender'].index] == 1:76
                           v31 = v31+177
                       if row[ds1.varlist['Group'].index] == 3 and row[ds1.varlist['gender'].index] == 2:78v32 = v32+179if row[ds1.varlist['Group'].index] == 4 and row[ds1.varlist['gender'].index] == 1:80
                           v41 = v41+181
                       if row[ds1.varlist['Group'].index] == 4 and row[ds1.varlist['gender'].index] == 2:82
                           v42 = v42 + 1if row[ds1.varlist['Group'].index] == 5 and row[ds1.varlist['gender'].index]=1:83
 84
                           v51 = v51+185
                       if row[ds1.varlist['Group'].index] == 5 and row[ds1.varlist['gender'].index]==2:86
                           v52 = v52+1if row[ds1.varlist['Group'].index] == 6 and row[ds1.varlist['gender'].index]==1:
 87
 88
                           v61 = v61+189
                       if row[ds1.varlist['Group'].index] == 6 and row[ds1.varlist['gender'].index]==2:
 90
                           v62 = v62+1if row[ds1.value] 'Group'].index] == 7 and row[ds1.value] 'gender'].index]==1:
 91
                           v71 = v71+192
 93
                       if row[ds1.varlist['Group'].index] == 7 and row[ds1.varlist['gender'].index] == 2:94
                           v72 = v72+195
                       if row[ds1.value]"Group'].index] == 8 and row[ds1.value]"gender'].index]==1:
 96
                           v81 = v81 + 197
                       if row[ds1.varlist['Group'].index] == 8 and row[ds1.varlist['gender'].index] == 2:98
                           v82 = v82 + 199
                       if row[ds1.varlist['Group'].index] == 9 and row[ds1.varlist['gender'].index]==1:
100
                           v81 = v81+1101
                       if row[ds1.varlist['Group'].index] == 9 and row[ds1.varlist['gender'].index]==2:
102
                           v82 = v82 + 1103
                       if row[ds1.varlist['Group'].index] == 10 and row[ds1.varlist['gender'].index]==1:
104
                           v101 = v101+1105
                       if row[ds1.varlist['Group'].index] == 10 and row[ds1.varlist['gender'].index]==2:
                           v102 = v102+1106
              print("This is the key: ", key)
107
```

```
print ("The number of cases in each cell of crosstable in this unit is:/n", v11,v12,v21,
  108
                      v22, v31, v32, v41, v42, v51, v52, v61, v62, v71, v72, v81, v82, v101, v102)1.09
  110
                   total = v11+ v12+v21+v22+v31+v32+v41+v42+v51+v52+v61+v62+v71+v72+v81+v82+v101+v102
  111
                   print ("The summation of all cells in above crosstable:", total)
 112
         # compute the difference between reference population and reponses-
                   if (( isinstance(ds1.cases[begincasenum,ds1.varlist['E1E3M'].index][0], int) ) or
  113
  114
                       ( isinstance(ds1.cases[begincasenum,ds1.varlist['E1E3M'].index][0], float) )):
  115
                        diff11=ds1.cases[begincasenum,ds1.varlist['E1E3M'].index][0] - v11
                        diff12=ds1.cases[begincasenum,ds1.varlist['ElE3F'].index][0] - v12<br>diff12=ds1.cases[begincasenum,ds1.varlist['ElE3F'].index][0] - v12<br>diff21=ds1.cases[begincasenum,ds1.varlist['E4E6M'].index][0] - v21
  116
  117
                        diff22=ds1.cases[begincasenum,ds1.varlist['E4E6F'].index][0] - v22<br>diff31=ds1.cases[begincasenum,ds1.varlist['E4E6F'].index][0] - v22
  118
  119
                        diff32=ds1.cases[begincasenum,ds1.varlist['E7E9F'].index][0] - v32
  120
                        diff41=ds1.cases[begincasenum,ds1.varlist['WOM'].index][0] - v41<br>diff41=ds1.cases[begincasenum,ds1.varlist['WOM'].index][0] - v41
  121
  122
                        diff51=ds1.cases[begincasenum,ds1.varlist['0103M'].index][0] - v51<br>diff51=ds1.cases[begincasenum,ds1.varlist['0103M'].index][0] - v51<br>diff52=ds1.cases[begincasenum,ds1.varlist['0103F'].index][0] - v52
  123
  124
                        diff61=ds1.cases[begincasenum,ds1.varlist['04AboveM'].index][0] - v61
  125
                        diff62=ds1.cases[begincasenum,ds1.varlist['04AboveF'].index][0] - v62
  126
                        diff71=ds1.cases[begincasenum,ds1.varlist['GS1GS8M'].index][0] - v71
  127
                        diff72=ds1.cases[begincasenum,ds1.varlist['GS1GS8F'].index][0] - v72
  128
                        diff81=ds1.cases[begincasenum,ds1.varlist['GS9_SESM'].index][0] - v81
  129
                        diff82=ds1.cases[begincasenum,ds1.varlist['GS9_SESF'].index][0] - v82
  130
                        diff101=ds1.cases[begincasenum,ds1.varlist['OtherM'].index][0] - v101<br>diff101=ds1.cases[begincasenum,ds1.varlist['OtherM'].index][0] - v101<br>diff102=ds1.cases[begincasenum,ds1.varlist['OtherF'].index][0] - v102<br>diff102=ds1.
  131
  132
  133
  134
  135
  136
                        samplecase=ds1.cases[begincasenum]
                        indexofgroup = ds1.varlist['Group'].index
  137
                        indexofgender = ds1.varlist['gender'].index
  138
  139
         #generate non-resonsese rows--
  140
                        for var in difflist:
  141
                               num1=var.replace("diff","")
  142
                               num2 = int(num1)143
                                \text{gendernum} = \text{int}(\text{num2%10})144
                                ground = int((num2-gendernum)/10)145
  146
                                valueofvar= int(eval(var))
                                if value<br>of var < 0:
  147
                                    print("The value of 'wrong' difference is:", valueofvar)
  148
  149
                                    print("there exist error at unit:", dl[key][0])
  150
                                    continue
                                if value of var = 0:
  151
  152
                                     continue
  153
                               for i in range(valueofvar):
  154
                                     for j in range(totalvar):
                                          if j == index of gender:155
                                              samplecase[j] = gendernum
  156
                                          elif (j >=49) and (j<=199):
  157
  158
                                              samplecase[j] = None
                                          elif j == index of group:159
                                              samplecase[j] = groupnum
  160
                                          elif (j >=201) and (\frac{1}{2}<=305):
  161
 162
                                              samplecase[j] = None
  163
                                          elif j == (totalvar-2):
  164samplecase[i] = 0165
                                          elif i == (totalvar-1):
 166
                                              samplecase[j] = None
  167
                                    newds1.cases.append(samplecase)
 168
  169
           structept = str(int(deptid))170
           name=list(dsNames.keys())[0]
           spss.Submit(r""
 171
 172
                   DATASET ACTIVATE %(name)s.
 173
                   SAVE OUTFILE='E:\WEI WAN\My SPSS\unitfile3\unit_%(strdept)s.sav'.
  174
                   DATASET CLOSE %(name)s.
                                    """ %locals())
 175
         spss.Submit(r"""
 176
 177
              DATASET ACTIVATE alldata.
 178
              DATASET CLOSE ALL.
                                      """ %locals())
  179
180 End Program.
```

```
Appendix B: Algorithm Component 2
```

```
1 OUTPUT CLOSE ALL.
     begin program.
  \overline{2}\overline{3}import glob
  \overline{4}import spss
  5
     # join all the sav files in the directory specified below.
  6
  \overline{7}# Remember to save the resulting file at the end
     # The Data Editor may not show the last partial block of files
  8
     # until the SAVE or another procedure is run.
  9
     cmd = []10
      i = 01112first = Truefor fcount, f in enumerate(glob.glob("E:/WEI WAN/My SPSS/unitfile3/*.sav")):
 13
 14# specification for files to join
           if i > = 49:
 15
               if first:
 16
 17
                   cmdroot = ["ADD FILES"]
                   first = False18
 19
               else.
 20
                   cmdroot = ["ADD FILES /FILE=*"]
               cmdroot.extend(cmd)
 21
 22
               spss.Submit(cmdroot)
 23
               i = 024
               cmd = []25
           cmd.append("""/FILE = "%s" """ % f)
 26
 27
           i \div 128
 29
      # leftovers from last block
 30
     if cmd:
 31cmdroot = ["ADD FILES /FILE=*"]
 32
           cmdroot.extend(cmd)
 33
           spss.Submit(cmdroot)
 34
 35
      print "Files merged: %i, leftover count: %i" % (fcount+1, i)
 36
      spss.Submit(r"""
 37
              SAVE OUTFILE='E:/WEI WAN/My SPSS/unitfile3/allcombined.sav'.
 38
                         \cdots39
 40
      end program.
```
### **Appendix C: Algorithm Component 3**

**OUTPUT CLOSE ALL.** \* Decision Tree. TREE indicator [n] BY Group [n] gender [n] /TREE DISPLAY=TOPDOWN NODES=STATISTICS BRANCHSTATISTICS=YES NODEDEFS=YES SCALE=AUTO /DEPCATEGORIES USEVALUES=[.00 1.00] TARGET=[.00 1.00] /PRINT MODELSUMMARY CLASSIFICATION RISK /GAIN CATEGORYTABLE=YES TYPE=[NODE] SORT=DESCENDING CUMULATIVE=NO /PLOT GAIN INDEX RESPONSE INCREMENT=5 /SAVE NODEID PREDVAL PREDPROB /METHOD TYPE=EXHAUSTIVECHAID /GROWTHLIMIT MAXDEPTH=AUTO MINPARENTSIZE=100 MINCHILDSIZE=20 /VALIDATION TYPE=NONE OUTPUT=BOTHSAMPLES /CHAID ALPHASPLIT=0.01 SPLITMERGED=YES CHISQUARE=PEARSON CONVERGE=0.001 MAXITERATIONS=200 ADJUST=BONFERRONI /COSTS EQUAL /MISSING NOMINALMISSING=MISSING.

LOGISTIC REGRESSION VARIABLES indicator /METHOD=ENTER PredictedProbability 2 /SAVE=PRED /CRITERIA=PIN(.05) POUT(.10) ITERATE(20) CUT(.5).

 $\frac{1}{\sqrt{2}}\int d^3x\sqrt{2\pi}\left(\frac{1}{2}\right)\left(\frac{1}{2}\right)\left(\frac{1}{2$ 

```
output close all.
1\,\overline{2}GET FILE='E:\WEI WAN\My SPSS\TestFiles\AlldatawithoutIndicator.sav'.
 \mathbb{R}DATASET NAME alldata.
 \overline{4}5
     SORT CASES BY AFEOCAID.
    compute casen = $CASENUM.
 6
     formats casen(f12.0).
 \overline{7}8
     VARIABLE LEVEL casen (SCALE).
\mathfrak gEXECUTE.
10
11BEGIN PROGRAM.
12
    import spss
13
14
     totalvar = spss.GetVariableCount()
15
    #-works:generate a dictionary {unit numberm: [unitID, begincasenum, endcasenum]}
16
    #make sure you have case number--
17
     with spss.DataStep():
18
         ds = spss.Dataset(name="alldata")
         i = 11920
         dl = dict()#-i: unit number--j = [deptid, beginingcasenum, endingcasenum]---make sure you have case number-
21
         j=[ds.cases[0,1][0], ds.cases[0,totalvar-1][0],ds.cases[0,totalvar-1][0]]
22
23
         d1 = \{i : j\}24
         iteration = 0for r in ds.cases:
25
26
             if (r[1]!=d1[i][0]):
27
                  d[i][2] = d[i][1] + iteration-1
28
                  i = i + 1newj=[r[1], d1[i-1][2]+1, d1[i-1][2]+1]
29
30
                  dl[i]=newj
                  iteration=0
31
32
             iteration=iteration+1
         dl[i][2]=ds.cases[-1,totalvar-1][0]
33
34
     \pm -
35
     weightdic=dict()
36\,for key in dl:
37
38
       weight = [1.0]*18
39
       with spss.DataStep():
40
             ds1 = spss.Dataset(name="alldata")
41
     # - -- - - - - -42
             begincasenum=int(d1[key][1])-1
43
             endcasenum=int(d1[key][2])
```
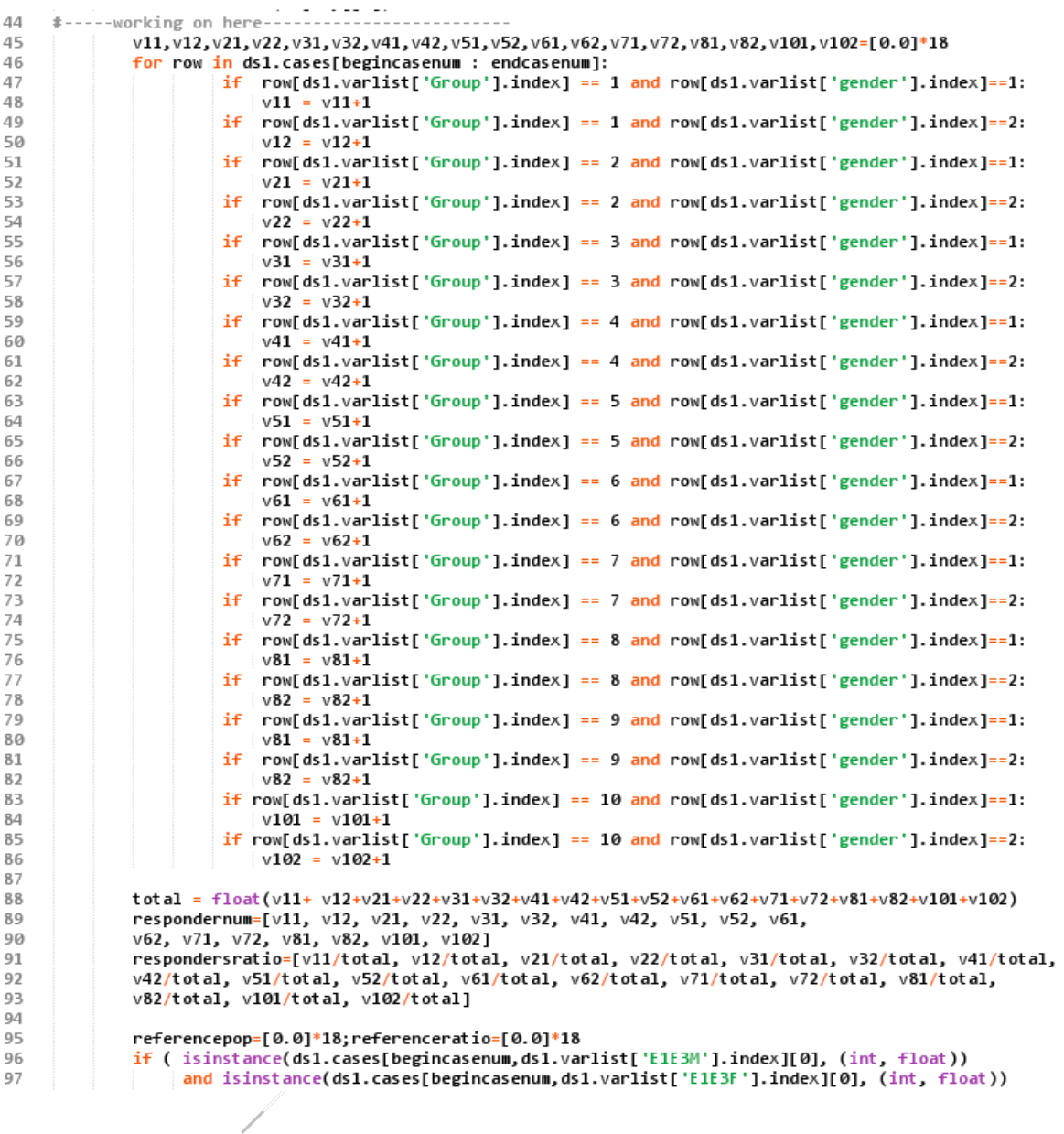

| 98         | and isinstance(ds1.cases[begincasenum,ds1.varlist['E4E6M'].index][0], (int, float))                                                                                      |
|------------|----------------------------------------------------------------------------------------------------|
| 99         | and isinstance(ds1.cases[begincasenum,ds1.varlist['E4E6F'].index][0], (int, float))                                                                                      |
| 100        | and isinstance(ds1.cases[begincasenum,ds1.varlist['E7E9M'].index][0], (int, float))                                                                                      |
| 101        | and isinstance(ds1.cases[begincasenum,ds1.varlist['E7E9F'].index][0], (int, float))                                                                                      |
| 102        | and isinstance(ds1.cases[begincasenum,ds1.varlist['WOM'].index][0], (int, float))                                                                                        |
| 103<br>104 | and isinstance(ds1.cases[begincasenum,ds1.varlist['WOF'].index][0], (int, float))<br>and isinstance(ds1.cases[begincasenum,ds1.varlist['0103M'].index][0], (int, float)) |
| 105        | and isinstance(ds1.cases[begincasenum,ds1.varlist['0103F'].index][0], (int, float))                                                                                      |
| 106        | and isinstance(ds1.cases[begincasenum,ds1.varlist['04AboveM'].index][0], (int, float))                                                                                   |
| 107        | and isinstance(ds1.cases[begincasenum,ds1.varlist['04AboveF'].index][0], (int, float))                                                                                   |
| 108        | and isinstance(ds1.cases[begincasenum,ds1.varlist['GS1GS8M'].index][0], (int, float))                                                                                    |
| 109        | and isinstance(ds1.cases[begincasenum,ds1.varlist['GS1GS8F'].index][0], (int, float))                                                                                    |
| 110        | and isinstance(ds1.cases[begincasenum,ds1.varlist['GS9_SESM'].index][0], (int, float))                                                                                   |
| 111        | and isinstance(ds1.cases[begincasenum,ds1.varlist['GS9_SESF'].index][0], (int, float))                                                                                   |
| 112        | and isinstance(ds1.cases[begincasenum,ds1.varlist['OtherM'].index][0], (int, float))                                                                                     |
| 113        | and isinstance(ds1.cases[begincasenum,ds1.varlist['OtherF'].index][0], (int, float))                                                                                     |
| 114        | ):                                                                                                    |
| 115<br>116 | referencepop[0] = ds1.cases[begincasenum,ds1.varlist['E1E3M'].index][0]<br>referencepop[1] = ds1.cases[begincasenum,ds1.varlist['E1E3F'].index][0]                       |
| 117        | referencepop[2] = ds1.cases[begincasenum,ds1.varlist['E4E6M'].index][0]                                                                                                  |
| 118        | referencepop[3] = ds1.cases[begincasenum,ds1.varlist['E4E6F'].index][0]                                                                                                  |
| 119        | referencepop[4] = ds1.cases[begincasenum,ds1.varlist['E7E9M'].index][0]                                                                                                  |
| 120        | referencepop[5] = ds1.cases[begincasenum,ds1.varlist['E7E9F'].index][0]                                                                                                  |
| 121        | referencepop[6] = ds1.cases[begincasenum,ds1.varlist['WOM'].index][0]                                                                                                    |
| 122        | referencepop[7] = ds1.cases[begincasenum,ds1.varlist['WOF'].index][0]                                                                                                    |
| 123        | referencepop[8] = ds1.cases[begincasenum,ds1.varlist['0103M'].index][0]                                                                                                  |
| 124        | referencepop[9] = ds1.cases[begincasenum,ds1.varlist['0103F'].index][0]                                                                                                  |
| 125        | referencepop[10] = ds1.cases[begincasenum,ds1.varlist['04AboveM'].index][0]                                                                                              |
| 126        | referencepop[11] = ds1.cases[begincasenum,ds1.varlist['04AboveF'].index][0]                                                                                              |
| 127        | referencepop[12] = ds1.cases[begincasenum,ds1.varlist['GS1GS8M'].index][0]                                                                                               |
| 128<br>129 | referencepop[13] = ds1.cases[begincasenum,ds1.varlist['GS1GS8F'].index][0]<br>referencepop[14] = ds1.cases[begincasenum,ds1.varlist['GS9 SESM'].index][0]                |
| 130        | referencepop[15] = ds1.cases[begincasenum,ds1.varlist['GS9_SESF'].index][0]                                                                                              |
| 131        | referencepop[16] = ds1.cases[begincasenum,ds1.varlist['OtherM'].index][0]                                                                                                |
| 132        | referencepop[17] = ds1.cases[begincasenum,ds1.varlist['OtherF'].index][0]                                                                                                |
| 133        |                                                                                                    |
| 134        | refsum=0.0                                                                                                    |
| 135        | for element in referencepop:                                                                                                    |
| 136        | refsum = refsum+element                                                                                                    |
| 137        |                                                                                                    |
| 138<br>139 | e=0<br>for ele in referencepop:                                                                                                    |
| 140        | if $refsum$ !=0.0:                                                                                                    |
| 141        | referenceratio[e] = ele/refsum                                                                                                    |
| 142        | else:                                                                                                    |
| 143        | referenceratio[e] = 0.0                                                                                                    |
| 144        | e=e+1                                                                                                    |
| 145        |                                                                                                    |
| 146        | for d in range(len(referencepop)):                                                                                                    |
| 147        | if respondersratio[d] !=0.0 and referenceratio[d] != 0.0:                                                                                                    |
| 148<br>149 | weight[d] = referenceratio[d]/respondersratio[d]<br>else:                                                                                                    |
| 150        | weight[d] = $1.0$                                                                                                    |
| 151        | $listb=[d1[key][0]] + weight$                                                                                                    |
| 152        | weightdic[key]=listb                                                                                                    |
|            |                                                                                                    |
| 153        |                                                                                                    |
| 154        | print (weight dic)                                                                                                    |
| 155        | # Create a new dataset for each value of the variable 'unit'                                                                                                    |
| 156<br>157 | with spss.DataStep():<br>newds1 = spss.Dataset(name=None)                                                                                                    |
| 158        | name=newds1.name                                                                                                    |
| 159        | newds1.varlist.append('unitcasenumber',0)                                                                                                    |
| 160        | newds1.varlist.append('unitid',0)                                                                                                    |
| 161        | for $v$ in range(18):                                                                                                    |
| 162        | $t$ emplist = ['weight', v]                                                                                                    |
| 163        | templist[1] = str(templist[1])<br>$varname = '-' . join(templist)$                                                                                                    |
| 164<br>165 | newds1.varlist.append(varname,0)                                                                                                    |
| 166        |                                                                                                    |
| 167        | for i, j in weightdic.items():                                                                                                    |
| 168        | $t$ emplist= $[ ]$                                                                                                    |
| 169        | templist = $[i] + j$                                                                                                    |
| 170        | newds1.cases.append(templist)                                                                                                    |
| 171<br>172 | spss.Submit(r"""                                                                                                    |
| 173        | DATASET ACTIVATE %(name)s.                                                                                                    |
| 174        | SAVE OUTFILE='E:\WEI WAN\My SPSS\TestFiles\weights_%(name)s.sav'.                                                                                                    |
| 175        | DATASET CLOSE ALL.                                                                                                    |
| 176        | """ $%1ocals()$                                                                                                    |
| 177        | End Program.                                                                                                    |

```
\,1\,output close all.
 \overline{2}GET FILE='E:\WEI WAN\My SPSS\TestFiles\AlldatawithoutIndicator.sav'.
 \mathcal{R}DATASET NAME alldata.
 \varDelta\overline{b}_iSORT CASES BY AFEOCAID.
     compute casen = $CASENUM.
 6
     formats casen(f12.0).
 \overline{7}8
    VARIABLE LEVEL casen (SCALE).
 9
    EXECUTE.
10
     BEGIN PROGRAM.
11
12
     import spss
13
14
    totalvar = spss.GetVariableCount()
15
    #-works:generate a dictionary {unit numberm: [unitID, begincasenum, endcasenum]}-
16\,#make sure you have case number--
     with spss.DataStep():
17
18
         ds = spss.Dataset(name="alldata")
         i = 119
         dl = dict()20
         #-i: unit number--j = [deptid, beginingcasenum, endingcasenum]---make sure you have case number---
21
22
         j=[ds.cases[0,1][0], ds.cases[0, totalvar-1][0], ds.cases[0, totalvar-1][0]]23
         d1 = {i : i}iteration = 02425
         for r in ds.cases:
26
             if (r[1]:=d1[i][0]):d1[i][2]-d1[i][1]+ iteration-1
27
28
                  i=i+129
                  newj=[r[1], d1[i-1][2]+1, d1[i-1][2]+1]
30
                  d1[i] = newj31
                  iteration=0
32
             iteration=iteration+1
         dl[i][2]=ds.cases[-1,totalvar-1][0]
33
34
     士-
35
     weight dic=dict()
36
     for key in d1:
37
38
       weight = [1.0]*1839
       with spss.DataStep():
40
             ds1 = spss.Dataset(name="alldata")
41
     \pm - - - - -
                                                   ---------
42
             begincasenum=int(d1[key][1])-1
             endcasenum=int(dl[key][2])
43
44
     #-----working on here-
45
             v11, v12, v21, v22, v31, v32, v41, v42, v51, v52, v61, v62, v71, v72, v81, v82, v101, v102=[0.0]*18
46
             for row in ds1.cases[begincasenum : endcasenum]:
47
                       if row[ds1.varlist['Group'].index] == 1 and row[ds1.varlist['gender'].index] == 1:48
                           v11 = v11+1if row[ds1.varlist['Group'].index] == 1 and row[ds1.varlist['gender'].index] == 2:49
50
                           v12 = v12+1if row[ds1.varlist['Group'].index] == 2 and row[ds1.varlist['gender'].index] == 1:51
52
                           v21 = v21+153
                       if
                           row[ds1.varlist['Group'].index] == 2 and row[ds1.varlist['gender'].index]==2:
54
                           v22 = v22 + 1
```
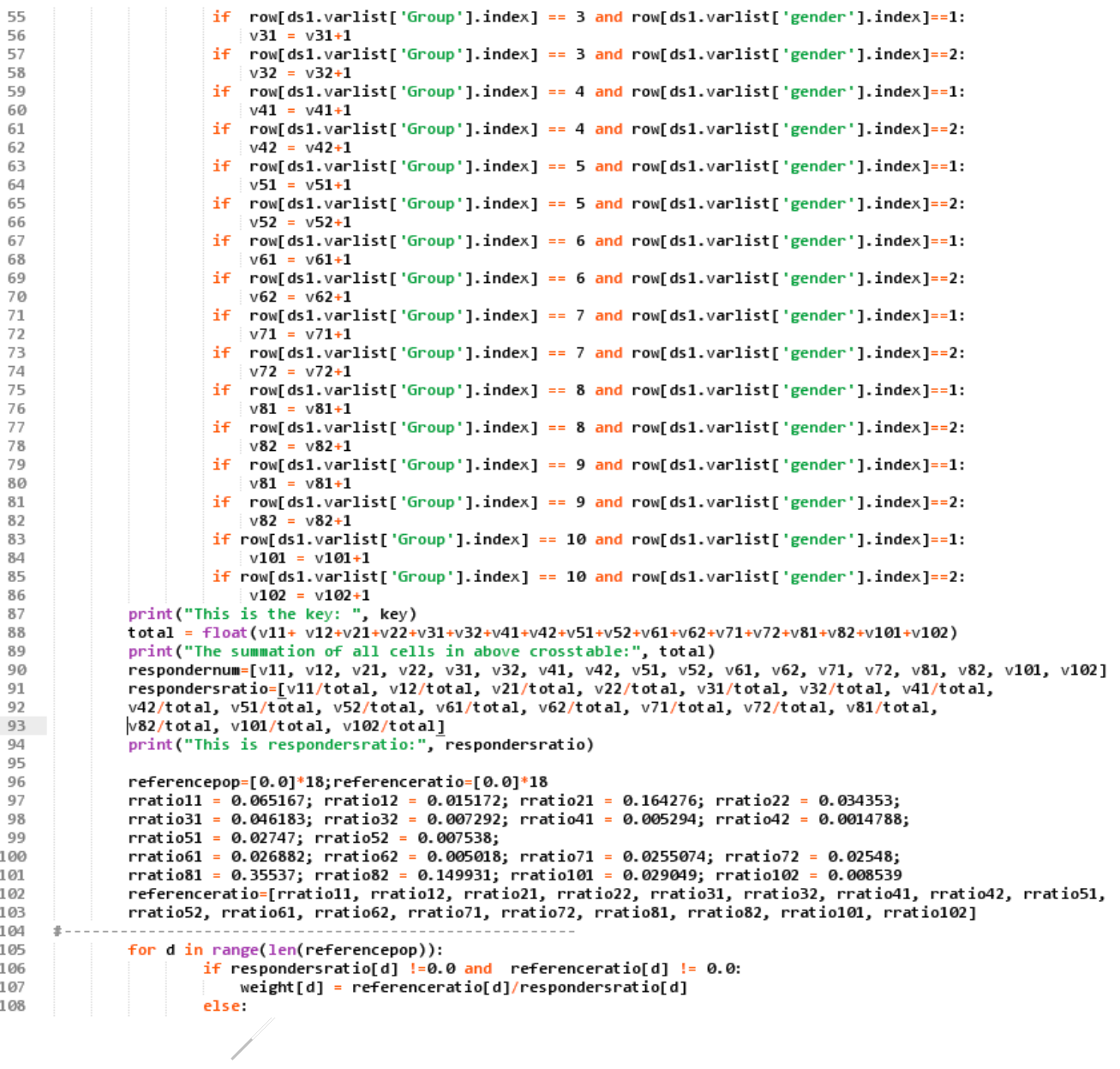

```
109
                                 weight[d] = 1.0110
                   listb=[d1[key][0]] + weightweight dic[key]=listb
111
112
113
        print (weight dic)
114
115
        # Create a new dataset for each value of the variable 'unit'
116
        with spss.DataStep():
117
                   newds1 = spss.Dataset(name=None)
118
                   name=newds1.name
                   newds1.varlist.append('unitcasenumber',0)
119
                   newds1.varlist.append('unitid',0)
120
121
                   for v in range(18):
                              templist = ['Pweight', v]122
                              templist[1] = str(templist[1])<br>varname = '_'.join(templist)
123
124
                              newds1.varlist.append(varname,0)
125
126
127
                   for i, j in weightdic.items():
                           templist= [ ]<br>templist = [i]+j
128
129
                           newds1.cases.append(templist)
130
131
132
        spss.Submit(r"""
133
                   DATASET ACTIVATE %(name)s.
134
135
                   SAVE OUTFILE='E:\WEI WAN\My SPSS\TestFiles\Myweights0703201701_%(name)s.sav'.
136
                   DATASET CLOSE ALL.
                             \frac{1}{2} \cdots \frac{1}{2} \cdots \frac{1}{2} \cdots \frac{1}{2} \cdots \frac{1}{2} \cdots \frac{1}{2} \cdots \frac{1}{2} \cdots \frac{1}{2} \cdots \frac{1}{2} \cdots \frac{1}{2} \cdots \frac{1}{2} \cdots \frac{1}{2} \cdots \frac{1}{2} \cdots \frac{1}{2} \cd137
138
        End Program.
```
#### **Appendix F: Algorithm Component 5-1**

```
output close all.
  \mathbf{I}\overline{2}GET FILE='E:\WEI WAN\My SPSS\TestFiles\originaldatawithweightsr.sav'.
  3
  \DeltaDATASET NAME weighteddata.
   \overline{5}EXECUTE.
   6
        GET FILE='E:\WEI WAN\My SPSS\TestFiles\weights_xDataset1_unitpop.sav'.
   8
        DATASET NAME alldata.
   \overline{9}EXECUTE.
 10
        BEGIN PROGRAM.
 11
12import spss
 13
 14
       totalvar = spss.GetVariableCount()
 15
        with spss.DataStep():
 16
             ds = spss.Dataset(name="alldata")
             ds1=spss.Dataset(name="weighteddata")
 17
 18
             ds1.varlist.append('localweight',0)
 19
 20
             dl = dict()for r in ds.cases:
 21
 22
                  dl(int(r[1])] = r[2:totalvar]つろ
 24totalcase=len(ds1.cases)
 25for m in range(totalcase):
 26
                  kkey = ds1.cases[m,ds1.varlist['AFEOCAID'].index][0]
 27
                  if ds1.cases[m, ds1.varlist['Group'].index][0] == 1 and ds1.cases[m, ds1.varlist['gender'].index][0] == 1:ds1.cases[m,ds1.varlist['localweight'].index] = d1[kkey][0]
 28
                  elif ds1.cases[m,ds1.varlist['Group'].index][0] == 1 and ds1.cases[m,ds1.varlist['gender'].index][0] == 2:
 29
                  elif ds1.cases[m,ds1.varlist['localweight'].index] = dl[kkey][1]<br>elif ds1.cases[m,ds1.varlist['localweight'].index] = dl[kkey][1]<br>elif ds1.cases[m,ds1.varlist['Group'].index][0] == 2 and ds1.cases[m,ds1.varlist['gender'].i
 30
 31
                  elif ds1.cases[m,ds1.varlist['localweight'].index][9] == 2 and ds1.cases[m,ds1.varlist['gender'].index][0] == 2:<br>elif ds1.cases[m,ds1.varlist['Group'].index][0] == 2 and ds1.cases[m,ds1.varlist['gender'].index][0] == 2:<br>d
 32
 33
 34
                  elif ds1.cases[m,ds1.varlist['Group'].index][0] == 3 and ds1.cases[m,ds1.varlist['gender'].index][0] == 1:<br>ds1.cases[m,ds1.varlist['localweight'].index] = dl[kkey][4]
 35
 36
                  elif ds1.cases[m,ds1.varlist['Group'].index][0] == 3 and ds1.cases[m,ds1.varlist['gender'].index][0] == 2:<br>|ds1.cases[m,ds1.varlist['localweight'].index] = d1[kkey][5]
 37
 38
                  elif ds1.cases[m,ds1.varlist['Group'].index][0] == 4 and ds1.cases[m,ds1.varlist['gender'].index][0] == 1:<br>| ds1.cases[m,ds1.varlist['localweight'].index] = dl[kkey][6]
 39
 40
                  elif ds1.cases[m,ds1.varlist['Group'].index][0] == 4 and ds1.cases[m,ds1.varlist['gender'].index][0] == 2:<br>|ds1.cases[m,ds1.varlist['Group'].index][0] == 4 and ds1.cases[m,ds1.varlist['gender'].index][0] == 2:
 41
 42
                  elif ds1.cases[m,ds1.varlist['Group'].index][0] == 5 and ds1.cases[m,ds1.varlist['gender'].index][0] == 1:<br>|ds1.cases[m,ds1.varlist['localweight'].index] = d1[kkey][8]
 43
 44
                  elif ds1.cases[m,ds1.varlist['Group'].index][0] == 5 and ds1.cases[m,ds1.varlist['gender'].index][0] == 2:<br>ds1.cases[m,ds1.varlist['localweight'].index] = dl[kkey][9]
 45
 46
                  elif ds1.cases[m,ds1.varlist['Group'].index][0] == 6 and ds1.cases[m,ds1.varlist['gender'].index][0] == 1:
 47
                                ds1.cases[m,ds1.varlist['localweight'].index] = d1[kkey][10]
 48
                  elif ds1.cases[m,ds1.varlist['Group'].index][0] == 6 and ds1.cases[m,ds1.varlist['gender'].index][0] == 2:
 49
 50
                                ds1.cases[m,ds1.varlist['localweight'].index] = dl[kkey][11]
                  elif ds1.cases[m,ds1.varlist['Group'].index][0] == 7 and ds1.cases[m,ds1.varlist['gender'].index][0] == 1:
 51
                                ds1.cases[m,ds1.varlist['localweight'].index] = d1[kkey][12]
 52
 53
                  elif ds1.cases[m,ds1.varlist['Group'].index][0] == 7 and ds1.cases[m,ds1.varlist['gender'].index][0] == 2:
                                ds1.cases[m,ds1.varlist['localweight'].index] = d1[kkey][13]
 54
                  55
  56
                  elif ds1.cases[m,ds1.varlist['Group'].index][0] == 8 and ds1.cases[m,ds1.varlist['gender'].index][0] == 2:<br>ds1.cases[m,ds1.varlist['Group'].index][0] == 8 and ds1.cases[m,ds1.varlist['gender'].index][0] == 2:
 57
 58
                  elif ds1.cases[m,ds1.varlist['Group'].index][0] == 9 and ds1.cases[m,ds1.varlist['gender'].index][0] == 1:<br>|ds1.cases[m,ds1.varlist['Group'].index][0] == 9 and ds1.cases[m,ds1.varlist['gender'].index][0] == 1:<br>|elif ds1.c
 5960
 61
  62
 63
                                ds1.class[1, ds1.varlist['localweight'].index] = d1[kkey][16]64
                  elif ds1.cases[m,ds1.varlist['Group'].index][0] == 10 and ds1.cases[m,ds1.varlist['gender'].index][0] == 2:
  65
                                ds1.cases[m,ds1.varlist['localweight'].index] = dl[kkey][17]
  66
  67
                  else:
  68
                                ds1.cases[m,ds1.varlist['localweight'].index] =1
  69
        spss.Submit(r"""
  70
                  DATASET ACTIVATE weighteddata.
  71
                  SAVE OUTFILE='E:\WEI WAN\My SPSS\TestFiles\originaldatawithlocalweights.sav'.
  7273
                  DATASET CLOSE ALL.
  74
  75
        End Program.
```
**Appendix G: Algorithm Component 5-2**

```
output close all.
\overline{2}|<br>GET FILE='E:\WEI WAN\My SPSS\TestFiles\originaldatawithlocalweights.sav'.
  \DeltaDATASET NAME weighteddata.
  \mathbb{R}^2EXECUTE.
  \mathcal{L}GET FILE='E:\WEI WAN\My SPSS\TestFiles\Myweights0703201701_xDataset1_wholepop.sav'.
      DATASET NAME alldata.
  \mathbf{g}EXECUTE.
  q
 10
 11BEGIN PROGRAM.
 12import spss
 13
 14
      totalvar = spss.GetVariableCount()
 15
      with spss.DataStep():
          ds = spss.Dataset(name="alldata")
 1.6
          ds1=spss.Dataset(name="weighteddata")
 17
          ds1.varlist.append('globalweight',0)
 18
 19
 20
          dl = dict()for r in ds.cases:
 21
 22
              dl(int(r[1])) = r[2:totalvar]2324
          totalcase=len(ds1.cases)
 25
              m in range(totalcase):
              kkey = ds1.cases[m,ds1.varlist['AFEOCAID'].index][0]
 26
              groupvalue = ds1.cases[m,ds1.varlist['Group'].index][0]
 27
              gendervalue = 6s1.cses[m, ds1.var1ist['gender'].index][0]<br>if groupvalue == 1 and gendervalue == 1:28
 29
                         ds1.cases[m,ds1.varlist['globalweight'].index] = d1[kkey][0]
 30
 31
                   groupvalue == 1 and gendervalue == 2:
              ellif32
                         ds1.cases[m,ds1.varlist['globalweight'].index] = d1[kkey][1]
 33
              e1ifgroupvalue == 2 and gendervalue == 1:
 34ds1.cases[m,ds1.varlist['globalweight'].index] = d1[kkey][2]
 35
              e1ifgroupvalue == 2 and gendervalue == 2:
 36
                         ds1.cases[m,ds1.varlist['globalweight'].index] = dl[kkey][3]
 37
              ellifgroupvalue == 3 and gendervalue == 1:
 38
                         ds1.cases[m,ds1.varlist['globalweight'].index] = d1[kkey][4]
 39
              e1ifgroupvalue == 3 and gendervalue == 2:
 40
                         ds1.cases[m,ds1.varlist['globalweight'].index] = d1[kkey][5]
 41
                    groupvalue == 4 and gendervalue == 1:
              elif
 42
                         ds1.cases[m,ds1.varlist['globalweight'].index] = dl[kkey][6]
 43
              elif
                    groupvalue == 4 and gendervalue == 2:
                         ds1.cases[m,ds1.varlist['globalweight'].index] = d1[kkey][7]
 44
 45
              e1ifgroupvalue == 5 and gendervalue == 1:
 46
                         ds1.cases[m,ds1.varlist['globalweight'].index] = d1[kkey][8]
 47
                    groupvalue == 5 and gendervalue == 2:
              elif
 48
                         ds1.cases[m,ds1.varlist['globalweight'].index] = d1[kkey][9]
 49
              elif
                    groupvalue == 6 and gendervalue == 1:
                         ds1.cases[m,ds1.varlist['globalweight'].index] = d1[kkey][10]
 50
 51
              elif
                    groupvalue == 6 and gendervalue == 2:
 52
                         ds1.cases[m,ds1.varlist['globalweight'].index] = d1[kkey][11]
              e1if53
                    groupvalue == 7 and gendervalue == 1:
 54
                         ds1.cases[m,ds1.varlist['globalweight'].index] = d1[kkey][12]
                       groupvalue == 7 and gendervalue == 2:
 55
                e1ifds1.cases[m,ds1.varlist['globalweight'].index] = d1[kkey][13]
 56
                e1ifgroupvalue == 8 and gendervalue == 1:
 57
                             ds1.cases[m, ds1.varlist['globalweight'].index] = d1[kkey][14]58
                       groupvalue == 8 and gendervalue == 2:
 \overline{q}e1if60
                             ds1.cases[m,ds1.varlist['globalweight'].index] = d1[kkey][15]
 61
                elif
                       groupvalue == 9 and gendervalue == 1:
 62
                             ds1.cases[m,ds1.varlist['globalweight'].index] = 1
                       groupvalue == 9 and gendervalue == 2:
 63
                elif
                             ds1.cases[m,ds1.varlist['globalweight'].index] = 1
 64
 65
                elif
                       groupvalue == 10 and gendervalue == 1:
 66
                             ds1.cases[m,ds1.varlist['globalweight'].index] = d1[kkey][16]
 67
                elif
                       groupvalue == 10 and gendervalue == 2:
                             ds1.cases[m,ds1.varlist['globalweight'].index] = dl[kkey][17]
 68
 69
                else:
                         ds1.cases[m,ds1.varlist['globalweight'].index] =1
 7071
       spss.Submit(r"""
 7273
                DATASET ACTIVATE weighteddata.
                SAVE OUTFILE='E:\WEI WAN\My SPSS\TestFiles\originaldatawithlocalandglobalweights.sav'.
 74
 75DATASET CLOSE ALL.
                                \cdots76
 77
       End Program.
```
#### **Appendix H: Algorithm Component 5-3**

```
\mathbf{1}output close all.
     GET FILE='E:\WEI WAN\My SPSS\TestFiles\originaldatawithlocalandglobalweights.sav'.
 \DeltaDATASET NAME weighteddata.
 \bar{u}_iEXECUTE
 \mathcal{L}GET FILE='E:\WEI WAN\My SPSS\unitfile3\NodeIDbyProb 07032017.sav'.
     DATASET NAME alldata.
 8
 9
     EXECUTE.
1011BEGIN PROGRAM.
12import spss
13
14
     totalvar = spss.GetVariableCount()
15
16
     with spss.DataStep():
         ds = spss.Dataset(name="alldata")
17
         ds1=spss.Dataset(name="weighteddata")
18
         ds1.varlist.append('weightfromdecisiontree',0)
19
20
21
         vec=[]
22
         for r in ds.cases:
23
             vec.append(r[totalvar-1:totalvar][0])
2425
26
         totalcase=len(ds1.cases)
27
         for m in range(totalcase):
28
              groupvalue = ds1.cases[m,ds1.varlist['Group'].index][0]
              gendervalue = ds1.cases[m,ds1.varlist['gender'].index][0]
29
              if groupvalue == 1 and gendervalue == 1:
30
31ds1.cases[m,ds1.varlist['weightfromdecisiontree'].index] = vec[6]
32
              elif
                    groupvalue == 1 and gendervalue == 2:
33
                         ds1.cases[m,ds1.varlist['weightfromdecisiontree'].index] = vec[16]
34
              e1ifgroupvalue == 2 and gendervalue == 1:
                         ds1.cases[m,ds1.varlist['weightfromdecisiontree'].index] = vec[1]
35
36
              ellifgroupvalue == 2 and gendervalue == 2:
37
                         ds1.cases[m,ds1.varlist['weightfromdecisiontree'].index] = vec[11]
38
              elifgroupvalue == 3 and gendervalue == 1:
39
                         ds1.cases[m,ds1.varlist['weightfromdecisiontree'].index] = vec[0]
40
                    groupvalue == 3 and gendervalue == 2:
              elif
41
                         ds1.cases[m,ds1.varlist['weightfromdecisiontree'].index] = vec[10]
              elif42
                    groupvalue == 4 and gendervalue == 1:
43
                         ds1.cases[m,ds1.varlist['weightfromdecisiontree'].index] = vec[7]
44
              e1ifgroupvalue == 4 and gendervalue == 2:
                         ds1.cases[m,ds1.varlist['weightfromdecisiontree'].index] = vec[17]
45
                    groupvalue == 5 and gendervalue == 1:
46
              ellif47
                         ds1.cases[m,ds1.varlist['weightfromdecisiontree'].index] = vec[4]
                    groupvalue == 5 and gendervalue == 2:
48
              elif
49
                         ds1.cases[m,ds1.varlist['weightfromdecisiontree'].index] = vec[14]
50
              _{\rm{elif}}groupvalue == 6 and gendervalue == 1:
51
                         ds1.cases[m,ds1.varlist['weightfromdecisiontree'].index] = vec[5]
52
              e1ifgroupvalue == 6 and gendervalue == 2:
                         ds1.cases[m,ds1.varlist['weightfromdecisiontree'].index] = vec[15]
53
              elif54
                    groupvalue == 7 and gendervalue == 1:
55
                         ds1.cases[m,ds1.varlist['weightfromdecisiontree'].index] = vec[2]
56
                   groupvalue == 7 and gendervalue == 2:
             elif57
                        ds1.cases[m,ds1.varlist['weightfromdecisiontree'].index] = vec[12]
                   groupvalue == 8 and gendervalue == 1:<br>| | ds1.cases[m,ds1.varlist['weightfromdecisiontree'].index] = vec[8]
58
             ellif59
60
             elifgroupvalue == 8 and gendervalue == 2:
61
                        ds1.cases[m.ds1.varlist['weightfromdecisiontree'].index] = vec[18]
                   groupvalue == 9 and gendervalue == 1:
62
             ellifds1.cases[m,ds1.varlist['weightfromdecisiontree'].index] = 1
63
                   groupvalue == 9' and gendervalue == 2:<br>| | ds1.cases[m,ds1.varlist['weightfromdecisiontree'].index] = 1
64
             e1if65
                                  10 and gendervalue == 1:
66
             ellifgroupvalue
67
                         ds1.cases[m,ds1.varlist['weightfromdecisiontree'].index] = vec[3]
                   groupvalue == \overline{10} and gendervalue == 2:<br>| | ds1.cases[m,ds1.varlist['weightfromdecisiontree'].index] = vec[13]
             ellif68
69
70
             else:
                        ds1.cases[m,ds1.varlist['weightfromdecisiontree'].index] =1
71
7273
     spss.Submit(r"""
             DATASET ACTIVATE weighteddata
74
75SAVE OUTFILE='E:\WEI WAN\My SPSS\TestFiles\
76
                                  originaldat awithlocalandglobalanddecisiont reeweights.sav'.
77
             DATASET CLOSE ALL.
78
79
     End Program.
```